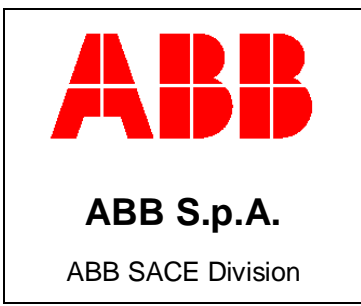

DOC3 – Manuale d'uso per la progettazione di quadri segregati

# DOC3 – Manuale d'uso per la progettazione di quadri segregati

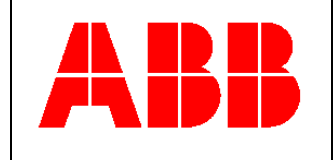

## Indice

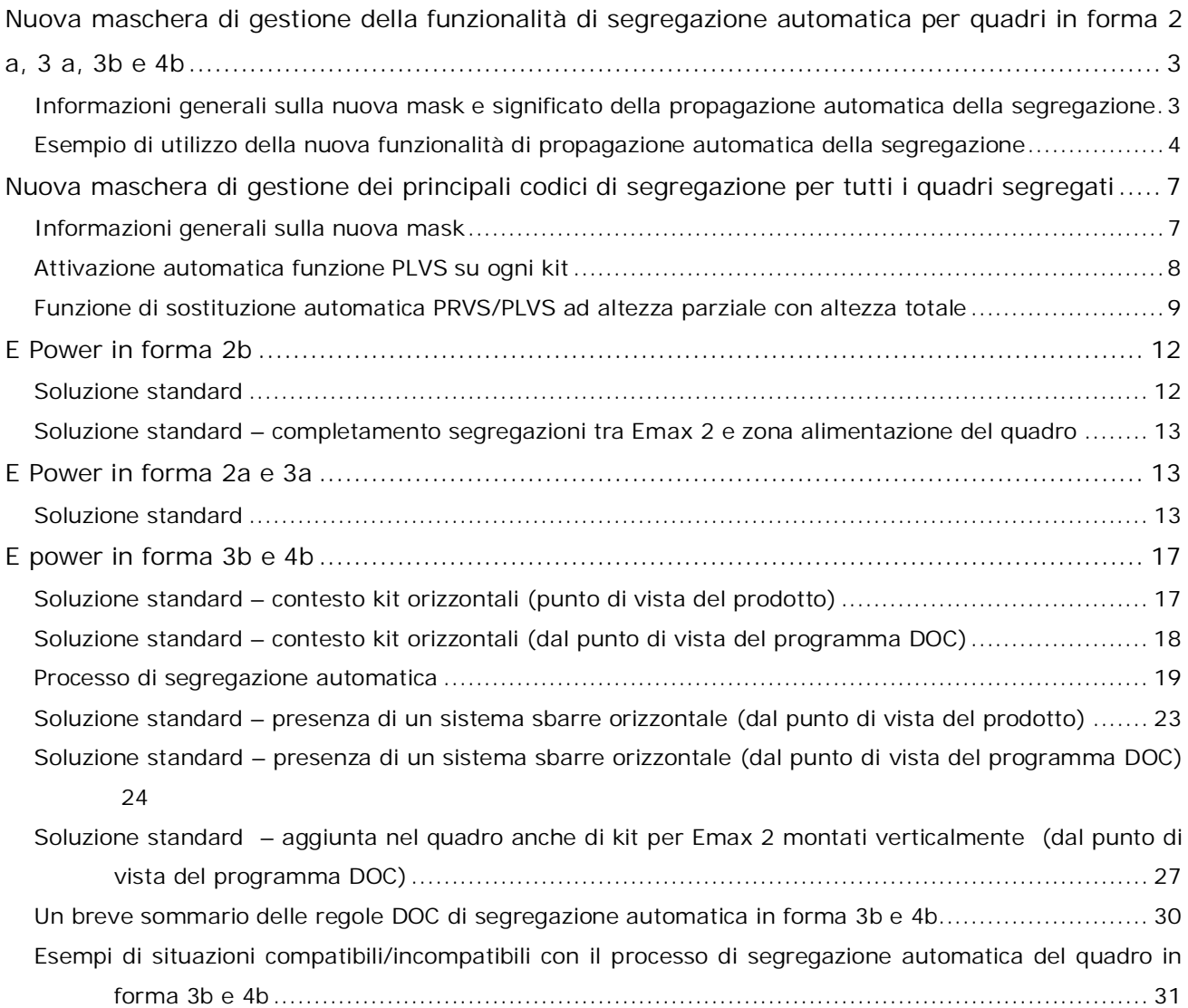

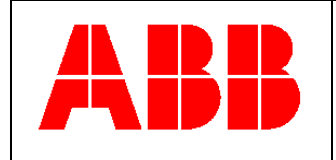

# <span id="page-2-0"></span>**Nuova maschera di gestione della funzionalità di segregazione automatica per quadri in forma 2 a, 3 a, 3b e 4b**

#### <span id="page-2-1"></span>**Informazioni generali sulla nuova mask e significato della propagazione automatica della segregazione**

La segregazione di un quadro richiede una opportuna valutazione dei seguenti punti:

**1**- segregazione di tutti i sistemi sbarre orizzontali (in forma 2b, 3b e 4b)

**2**- chiusura di tutti gli spazi aperti sul piano piastre con opportune piastre e/o celle di segregazione semplici o per contesto orizzontale e verticale (in forma 2 a, 3 a, 3b e 4b)

**3**- eventuale trasformazione di pannelli DIN e strumenti segregati semplici a segregati per contesto orizzontale o verticale (in forma 3b e 4b)

La nuova versione di DOC contiene una specifica funzione finalizzata al completamento automatico di queste operazioni.

Essa si attiva tramite il tasto indicato nella figura a seguire

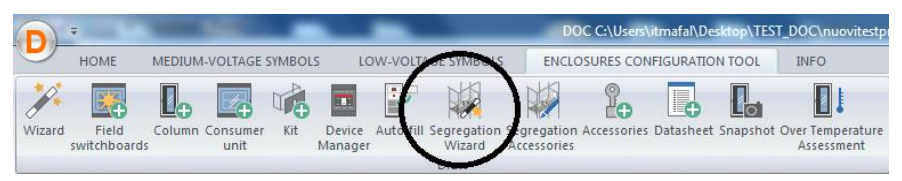

Ogni apparecchio scatolato od aperto montato nel quadro si caratterizza per una propria modalità di segregazione per contesto orizzontale o per contesto verticale.

Su ogni colonna l'utente dovrà decidere se confermare la proposta fatta dal programma ed inerente la propagazione della modalità di segregazione propria di ogni apparecchio negli eventuali spazi vuoti che si trovano al di sopra od al di sotto del medesimo.

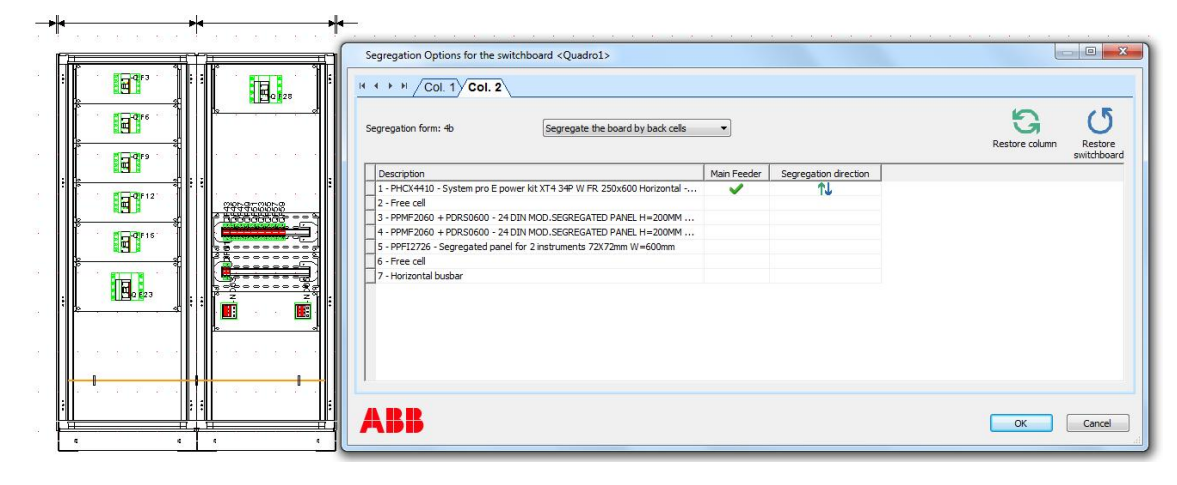

*MK-TO Marketing Software Tools Dept.*

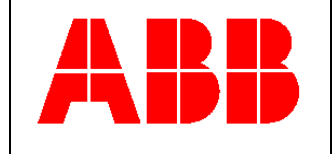

A lato di tutti gli apparecchi montati orizzontalmente sarà possibile tanto in forma 3b che 4b decidere per la freccia doppia o verso l'alto o verso il basso.

Per quanto riguarda gli apparecchi montati verticalmente la doppia freccia è possibile solo in forma 4b oppure in forma 3b solo su quelli che godono della proprietà di interruttore generale.

Tale proprietà può essere attribuita dall'utente a proprio piacimento, modificando in tal senso la proposta del programma.

**Nota importante**: anche in forma 3b tutti i kit che montano apparecchi ai quali è attribuita la proprietà di interruttore generale vengono esplosi (per quanto riguarda gli accessori) in forma 4b

Data la specifica maschera di segregazione è anche richiesto all'utenza di decidere come procedere alla segregazione automatica di ogni colonna: tramite celle o piastre segregate.

Per l'utilizzo della maschera si vedano gli esempi descritti nel paragrafo successivo ma anche nei capitoli a seguire e relativi alla segregazione dei quadri in forma 2 a, 3 a,3b e 4b.

#### <span id="page-3-0"></span>**Esempio di utilizzo della nuova funzionalità di propagazione automatica della segregazione**

A seguire un esempio di quadro 4b.

Tramite la funzione di wizard ed una serie di aggiustamenti manuali si arriva alla definizione del fronte quadro

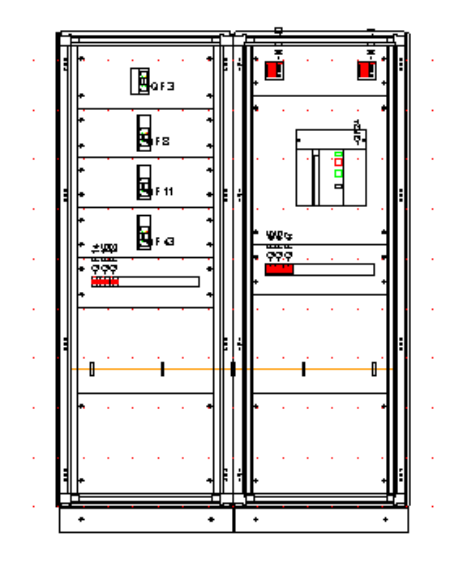

La segregazione in forma 4b richiede un opportuno completamento del quadro anche sul piano piastre. Nella figura a seguire è illustrata la situazione di partenza, prima dell'utilizzo della nuova maschera di segregazione automatica.

*MK-TO Marketing Software Tools Dept.*

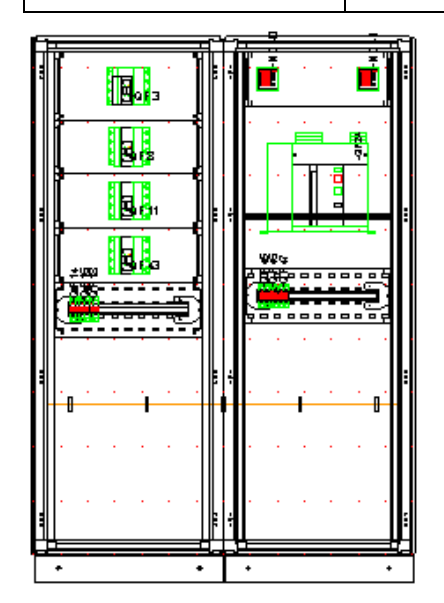

Attivando la nuova funzionalità di segregazione automatica sul quadro si determina l'apertura della maschera di gestione automatica delle segregazioni.

Sulla prima colonna sono presenti interruttori montati orizzontalmente e dunque la funzione ne completerà la segregazione tramite celle a contesto orizzontale verso il basso (ovvero nella direzione indicata dalle frecce), questo fino all'incontro con il sistema di sbarre orizzontale.

Anche il pannello DIN al di sotto del kit orizzontale verrà trasformato in un kit DIN segregato per il montaggio in contesto orizzontale.

Al di sotto del sistema sbarre orizzontale verrano introdotte celle segregate semplici.

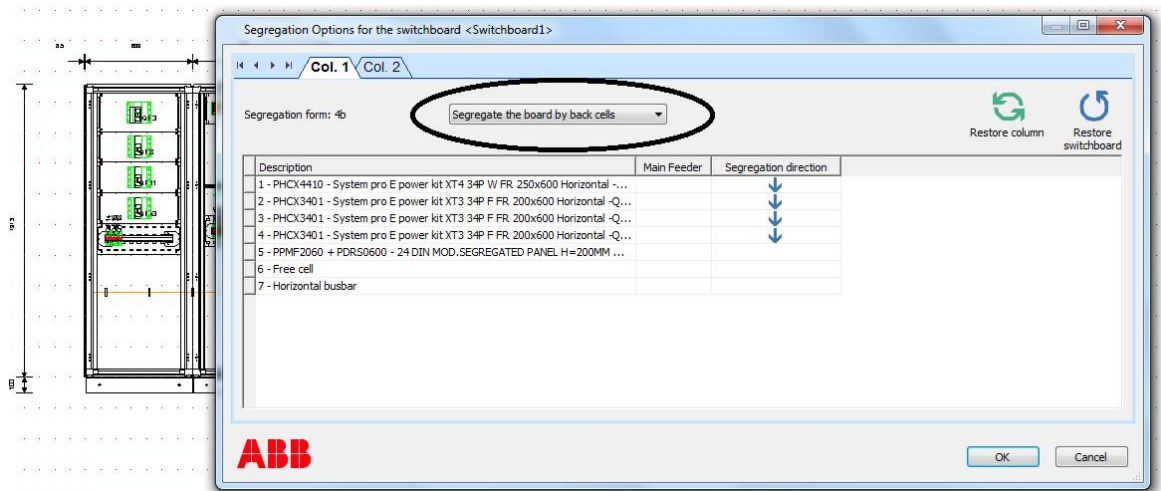

Sulla seconda colonna è presente invece un interruttore generale montato verticalmente e dunque la funzione ne completerà la segregazione tramite celle a contesto verticale (sia verso il basso che verso l'alto, come indiacato dalle frecce), questo fino all'incontro con il sistema di sbarre orizzontale.

Anche il pannello DIN al di sotto del kit verticale ed il pannello strumenti sopra lo stesso verrano trasformati nei corrispondenti kit adeguati al montaggio in contesto verticale.

Al di sotto del sistema sbarre orizzontale verrano introdotte celle segregate semplici.

*MK-TO Marketing Software Tools Dept.*

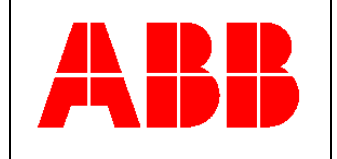

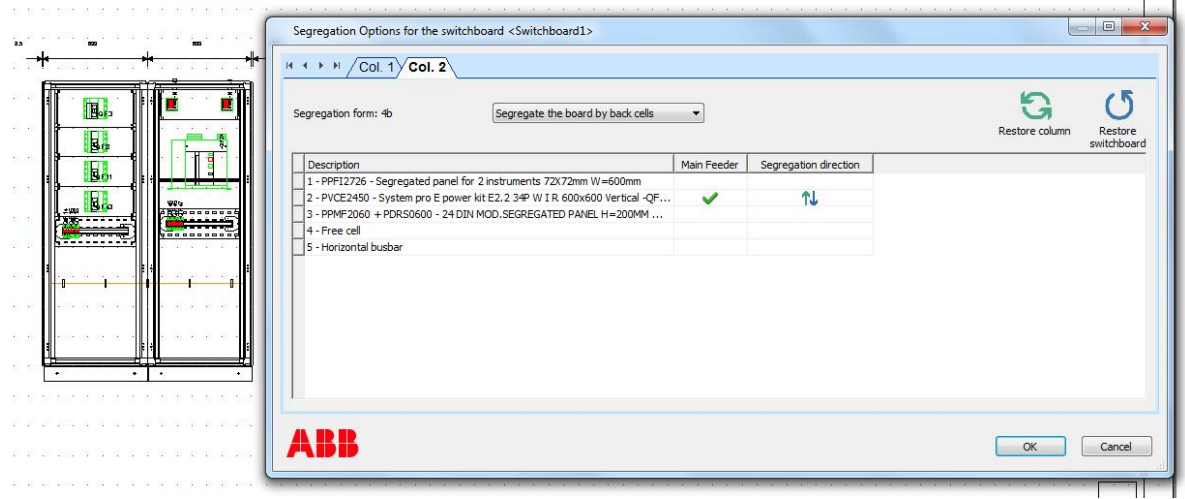

Il risultato che ne consegue è la chiusura completa del quadro anche sul piano piastre, come richiesto dalla forma 4b.

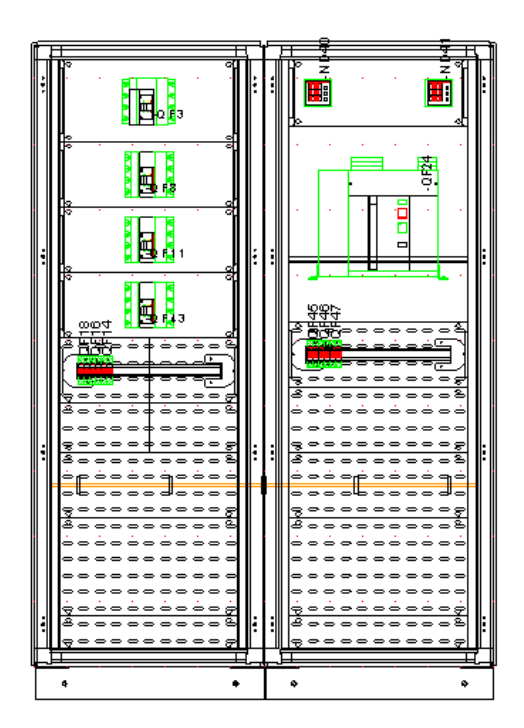

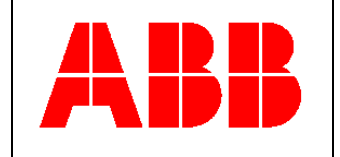

# <span id="page-6-0"></span>**Nuova maschera di gestione dei principali codici di segregazione per tutti i quadri segregati**

#### <span id="page-6-1"></span>**Informazioni generali sulla nuova mask**

La nuova maschera si attiva tramite il pulsante indicato nella figura a seguire.

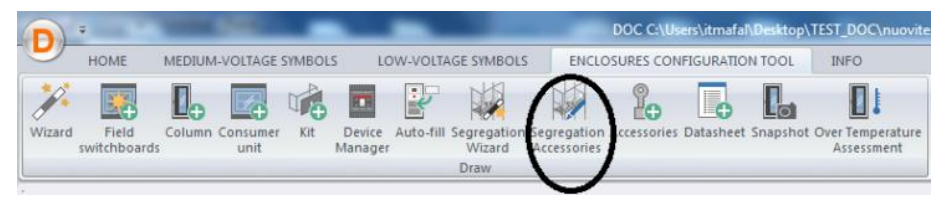

Essa consente un controllo dettagliato dei codici di segregazione presenti su ogni colonna.

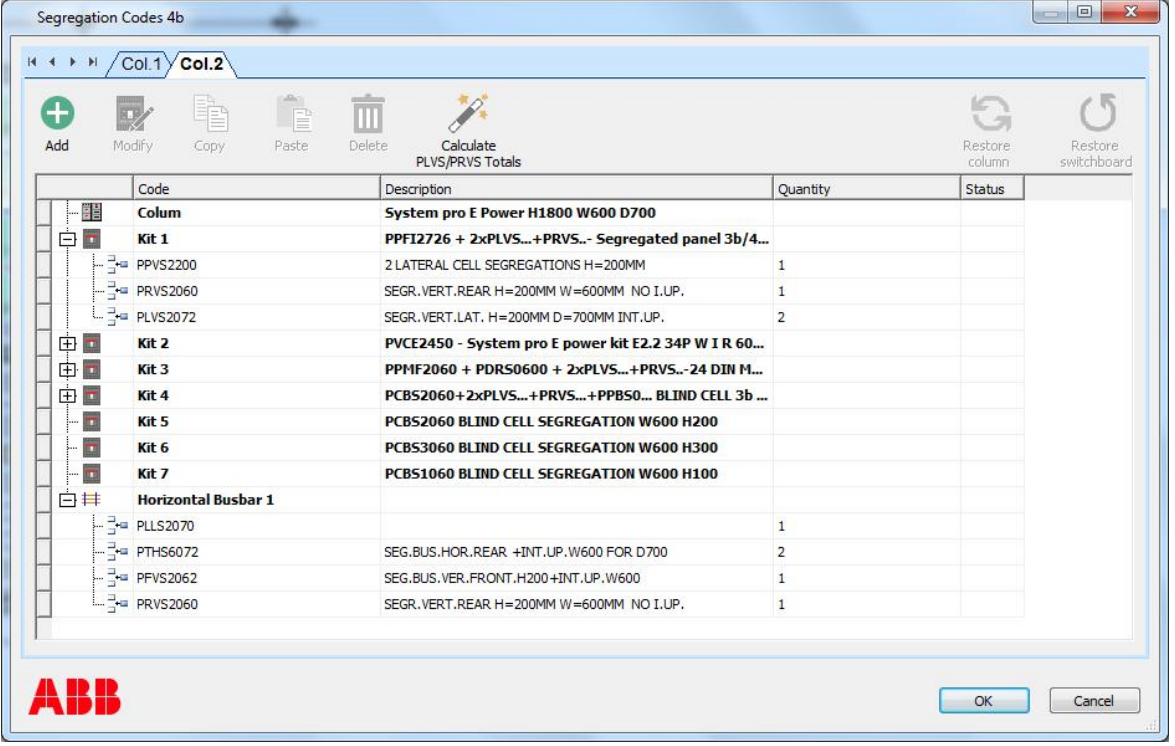

I codici di segregazione risultano organizzati secondo le seguenti voci:

- -accessori di sgregazione relativi alla colonna
- -accessori relativi ai kit di montaggio apparecchi
- -accessori relativi a celle e piastre segregate per contesto semplice, verticale ed orizzontale

-accessori di segregazione relativi ai sistemi di sbarre verticali ed orizzontali

Ciascun codice può essere cancellato, copiato o modificato a mano. E' possibile anche decidere di aggiungere nuovi codici di segregazione (sotto i nodi preesistenti).

*MK-TO Marketing Software Tools Dept.*

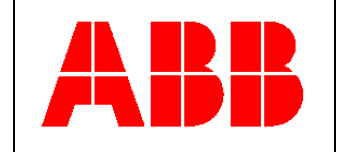

La funzione di reset annulla tutte le modifiche introdotte dall'utente e riporta la lista codici alla situazione originale.

#### <span id="page-7-0"></span>**Attivazione automatica funzione PLVS su ogni kit**

Tutti i kit orizzontali ed i kit di segregazione in contesto orizzontale in forma 3b e 4b si caratterizzano per la presenza della proprietà PLVS, che può risultare definita SI o NO.

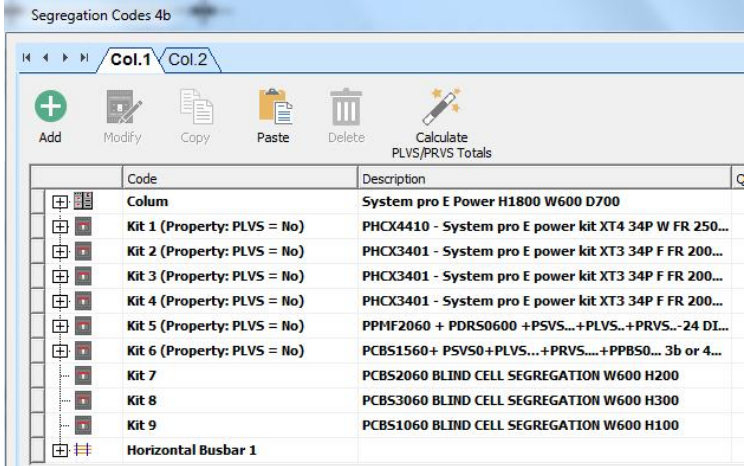

Esso è indicativo della presenza sul kit dell'accessorio di segregazione indicato nella figura a seguire (vista dall'alto)

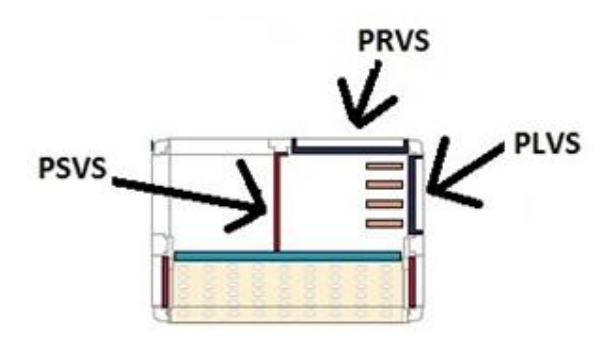

Il settaggio può essere effettuato/modificato a mano su ogni singolo kit tramite il tasto destro del mouse.

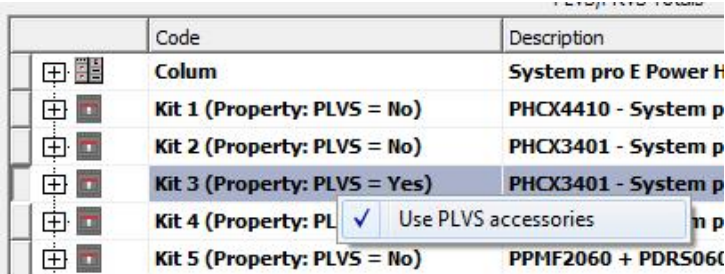

#### *MK-TO Marketing Software Tools Dept.*

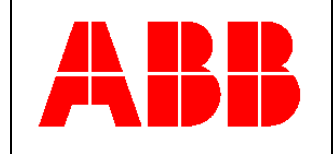

La presenza nella colonna di un sistema verticale a lato struttura modifica al valore SI tutte le proprietà PLVS presenti nella colonna.

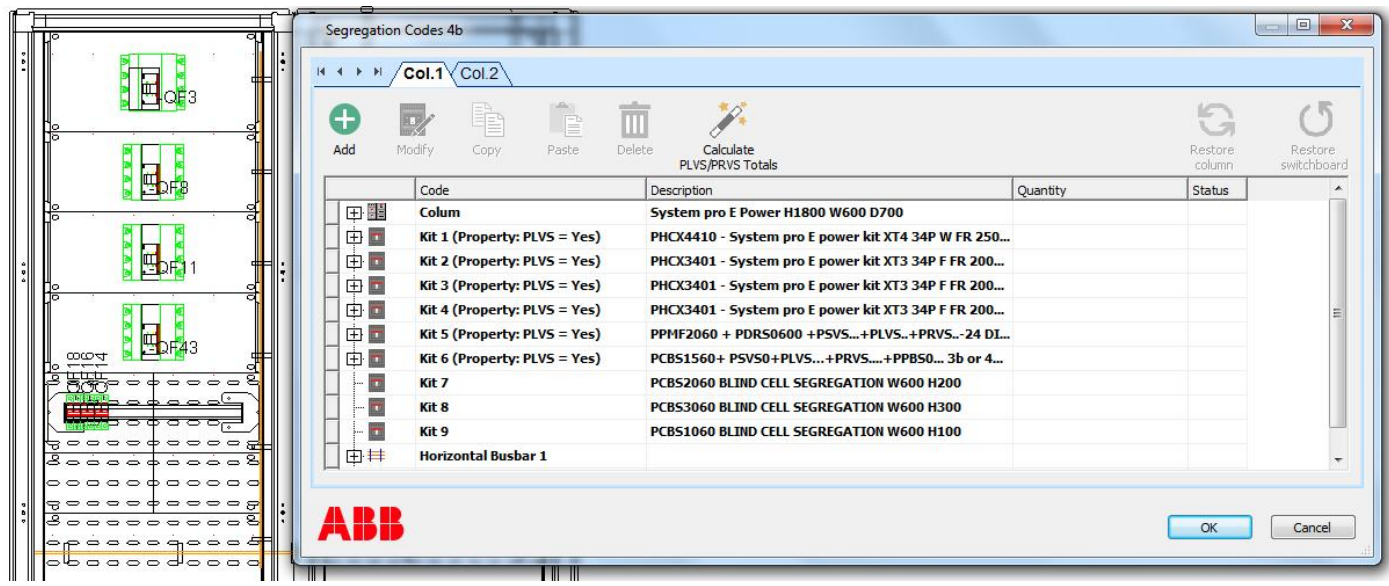

#### <span id="page-8-0"></span>**Funzione di sostituzione automatica PRVS/PLVS ad altezza parziale con altezza totale**

Al fine di ridurre il costo degli accessori di segregazione da montare sui quadri in forma 3b e 4b è' possibile optare per la sostituzione dei singoli codici PRVS/PLVS presenti sui kit con i corrispondenti codici ad altezza maggiorata ed in grado di assolvere alla funzione PRVS/PLVS su più kit contemporaneamente.

Questa funzionalità si attiva solo in presenza di:

-kit orizzontali

-celle/piastre di segregazione in contesto orizzontale

-kit DIN e pannelli strumenti personalizzati per un contesto di segregazione orizzontale

Ovviamente la funzionalità di sostituzione PLVS si attiva solo sui kit con proprietà PLVS=SI.

Nella figura a seguire è indicato il pulsante di attivazione di tale funzionalità.

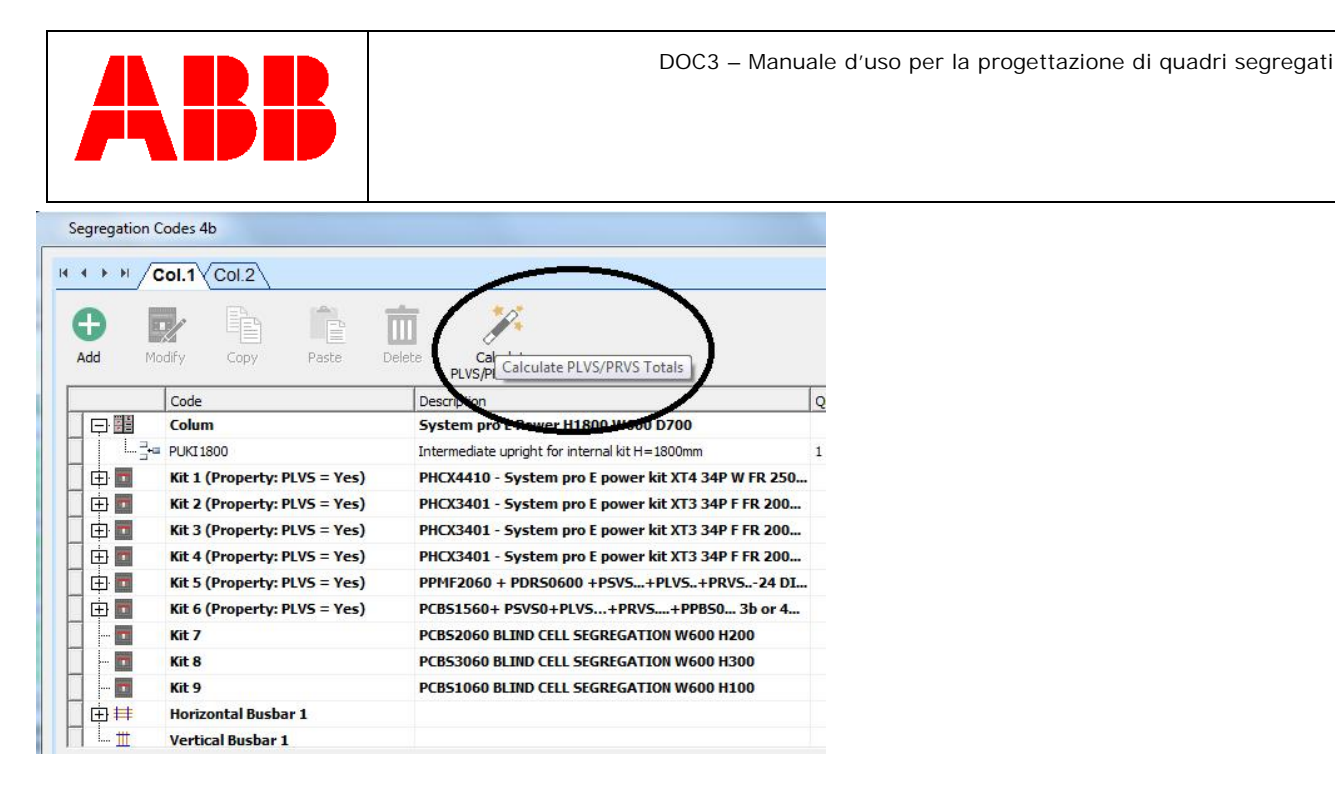

I codici PRVS/PLVS ad altezza totale vengono introdotti sotto il nodo colonna, mentre ne vengono cancellati i corrispondenti accessori presenti nei singoli kit

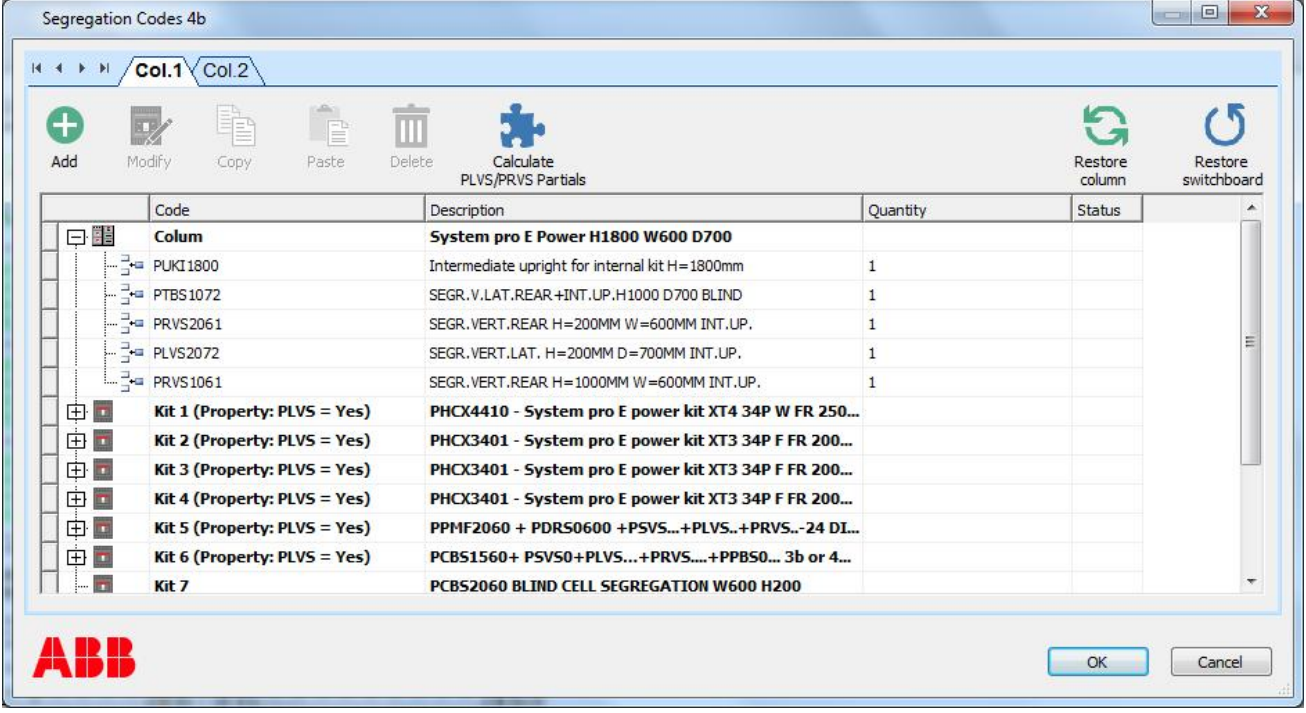

Un click su uno dei pulsanti indicati nella figura a seguire ripristina la situazione iniziale ed annulla la sostituzione PRVS/PLVS.

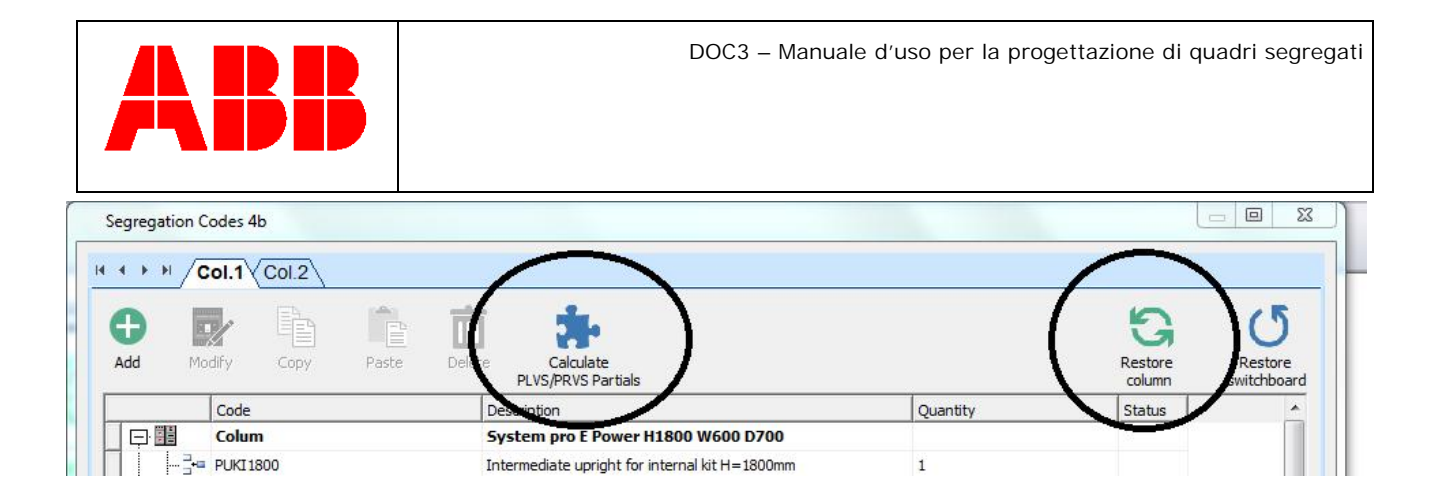

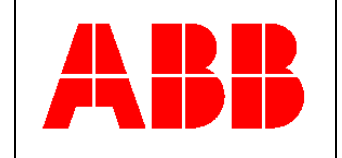

# <span id="page-11-0"></span>**E Power in forma 2b**

#### <span id="page-11-1"></span>**Soluzione standard**

Tramite wizard gli apparecchi vengono inseriti nel contesto delle colonne E Power.

Il sw provvede ad abbinare automaticamente kit ed apparecchi, verificando la compatibilità del tipo di attacchi con la forma di segregazione richiesta.

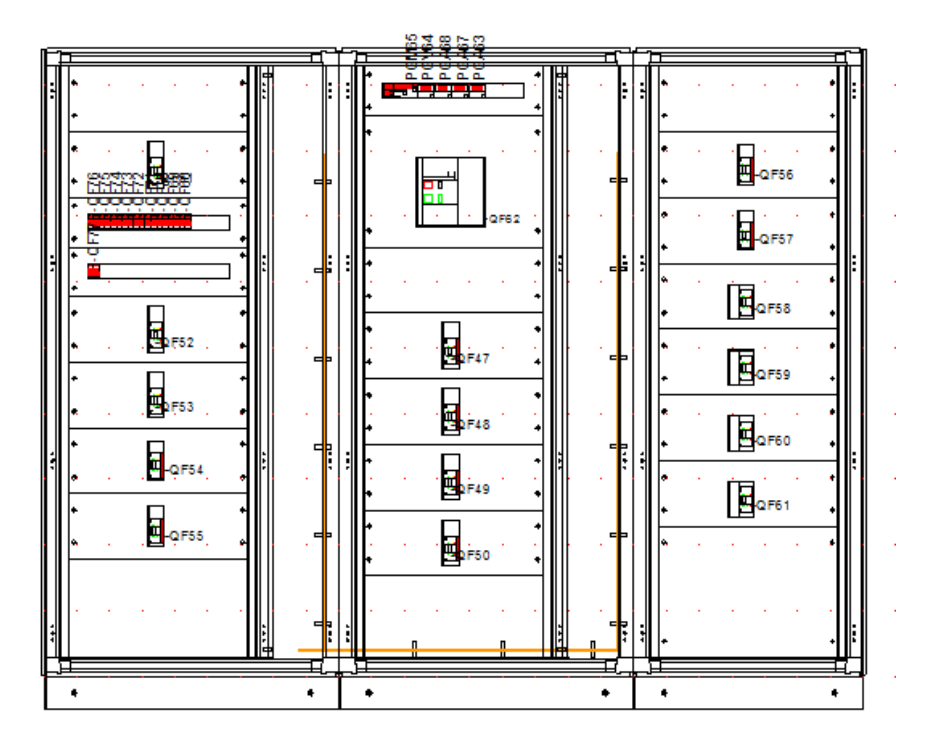

Tutti i kit di montaggio relativi agli interruttori scatolati o aperti presenti sul quadro vengono automaticamente completati dei codici di segregazione necessari (codici coperture in gomma PPRS… per scatolati, segregazioni ad hoc per Emax 2 con attacchi posteriori).

Se la soluzione di segregazione prevista è compatibile con l'utilizzo di copriterminali alti, il sw consente il montaggio di apparecchi con attacchi anteriori, provvedendo in automatico a completare la dotazione degli interruttori scatolati con i copriterminali alti adeguati al tipo ed alla configurazione del dispositivo. Gli interruttori XT tripolari in kit 3-4P vengono completati in automatico delle flange AD3305-AD3306-AD3307- AD3308.

Pannelli ciechi, modulari e strumenti, analogamente alla forma 1, vengono automaticamente previsti dal sw senza chiusura posteriore (senza celle o piastre di segregazione coerentemente con la normativa di questa forma di segregazione).

*MK-TO Marketing Software Tools Dept.*

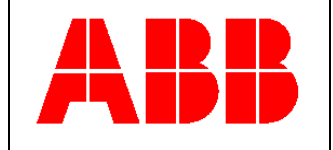

#### <span id="page-12-0"></span>**Soluzione standard – completamento segregazioni tra Emax 2 e zona alimentazione del quadro**

Tramite wizard gli apparecchi vengono inseriti automaticamente nel quadro.

L'interruttore generale di quadro è rappresentato dall'Emax 2 in alto sulla prima colonna

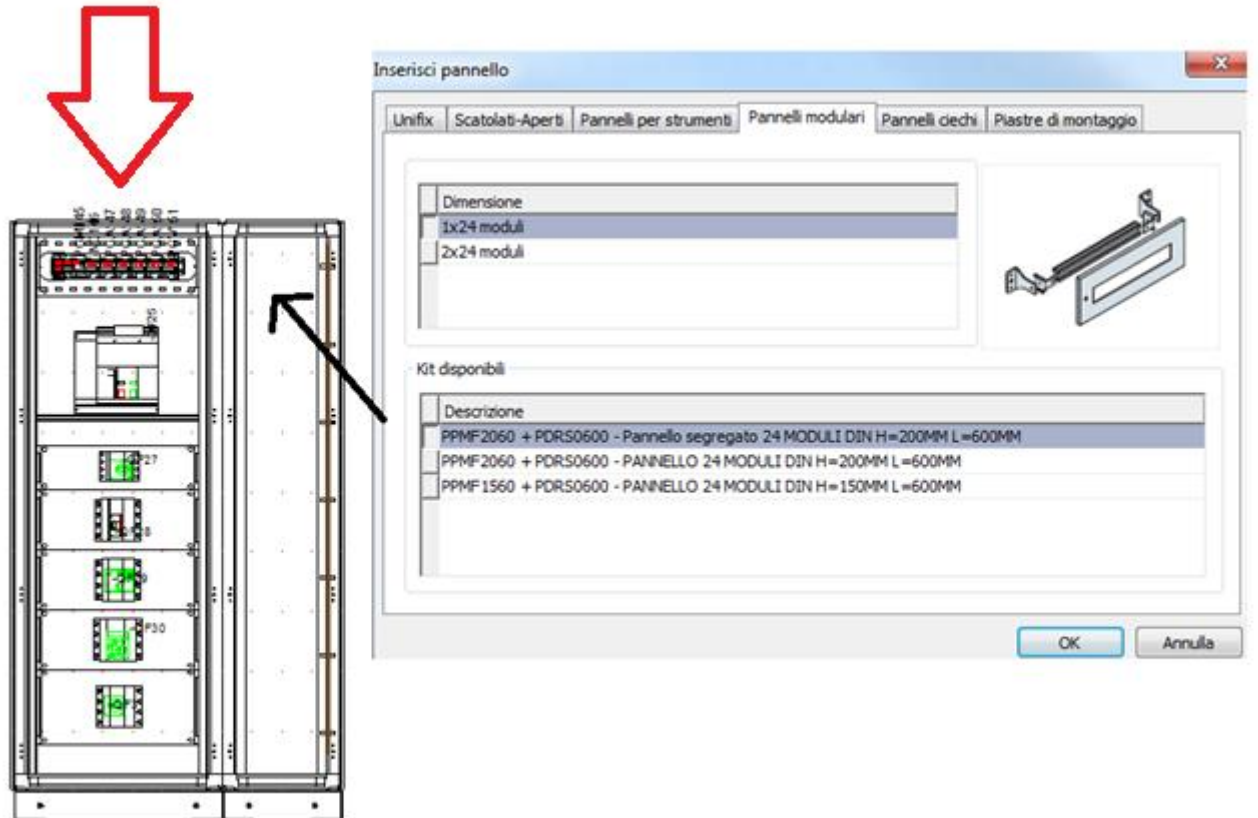

Il sw garantisce la possibilità di introdurre una segregazione ad hoc per pannelli ciechi, modulari e strumenti disposti nella zona critica tra interruttore generale e sua alimentazione (posta evidentemente in alto come indicato dalla freccia rossa)

Per la stessa logica che prevede una segregazione differente negli Emax 2 in forma 2b, è possibile introdurre un modello segregato (analogo alla forma 2a – 3a) con chiusure laterali (distinte tra DIN e altri elementi) e di chiusura frontale dietro al pannello specifico (piastra di montaggio). Nel caso di chiusura di questa zona specifica con celle cieche non occorrono le chiusure laterali di cella

### <span id="page-12-1"></span>**E Power in forma 2a e 3a**

#### <span id="page-12-2"></span>**Soluzione standard**

Tramite wizard gli apparecchi vengono inseriti nel contesto di due colonne E Power.

*MK-TO Marketing Software Tools Dept.*

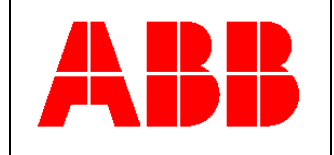

Se la soluzione di segregazione prevista è compatibile con l'utilizzo di copriterminali alti, il sw consente anche il montaggio di apparecchi con attacchi anteriori, provvedendo in automatico a completare la dotazione degli interruttori scatolati con i copriterminali alti adeguati al tipo ed alla configurazione del dispositivo.

Gli interruttori XT tripolari vengono completati in automatico, quando necessario, con delle flange ad essi assegnate.

Pannelli modulari e pannelli strumenti vengono automaticamente previsti dal sw nella versione segregata, ovvero completi di celle o piastre di segregazione e relativi accessori (ad esempio: a proposito del pannello DIN il sw propone in automatico – oltre al pannello ed alla guida DIN – la chiusura laterale PPDS… e la segregazione frontale PFVS… )

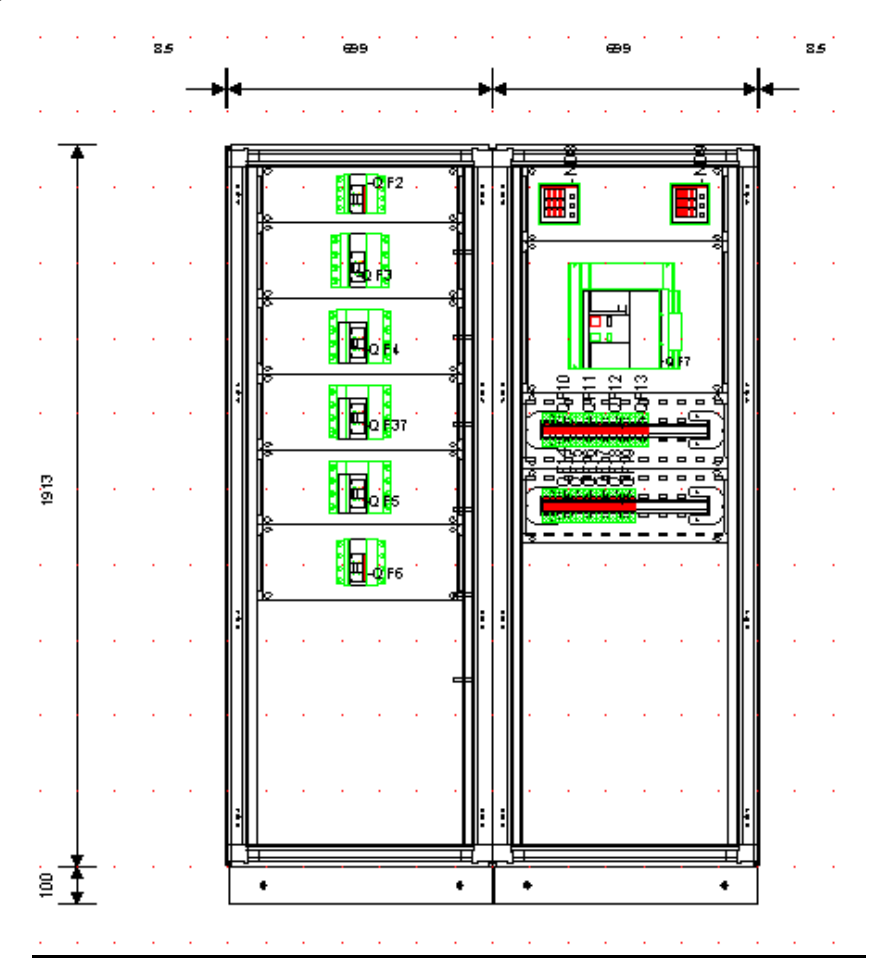

Il sw provvede ad abbinare automaticamente kit ed apparecchi, verificando la compatibilità del tipo di attacchi con la forma di segregazione richiesta.

Tutti i kit di montaggio relativi agli interruttori scatolati o aperti presenti sul quadro vengono automaticamente completati dei codici di segregazione necessari (codici PPVS…, PSHS…, … ).

*MK-TO Marketing Software Tools Dept.*

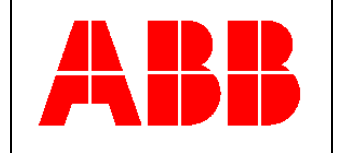

Per completare la segregazione del quadro è disponibile all'utente la funzione di segregazione automatica che consente di chiudere il piano piastre con gli opportuni accessori di segregazione.

Allo scopo è necessario aprire la specifica maschera di segregazione automatica tramite l'apposito comando "**Wizard di Segregazione**" sulla ribbon bar e quindi decidere per ogni colonna se si intende completare la chiusura del piano piastre tramite celle o piastre di segregazione, specifiche per la forma 2 a e 3 a.

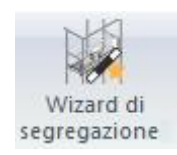

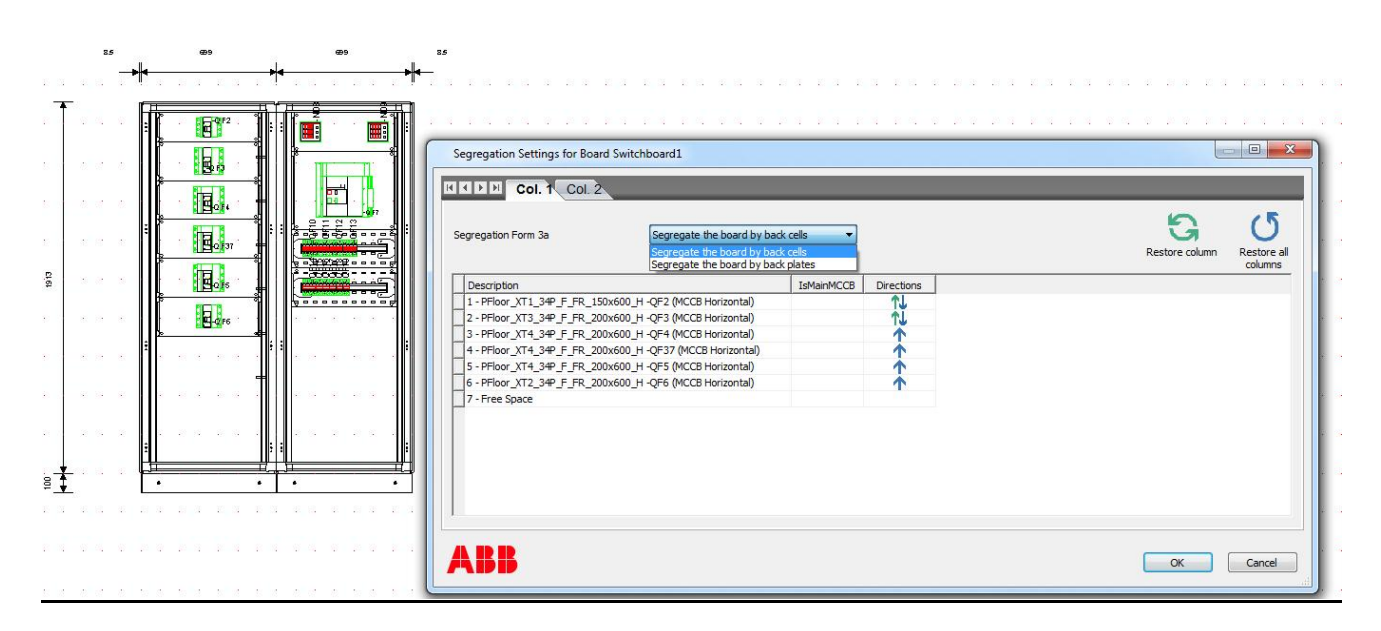

Cliccando sul pulsante OK sulla maschera di segregazione (figura sopra), il processo di segregazione viene avviato automaticamente: la figura a seguire mostra il risultato dell'automatismo (nel caso di segregazione in forma 2 a – 3 a non è necessario verificare/modificare le direzioni di propagazione del processo indicate sulla maschera).

In questo caso si è optato sulla colonna a destra per l'utilizzo delle piastre di segregazione, mentre sulla colonna a sinistra si è preferito utilizzare le celle.

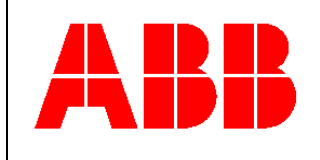

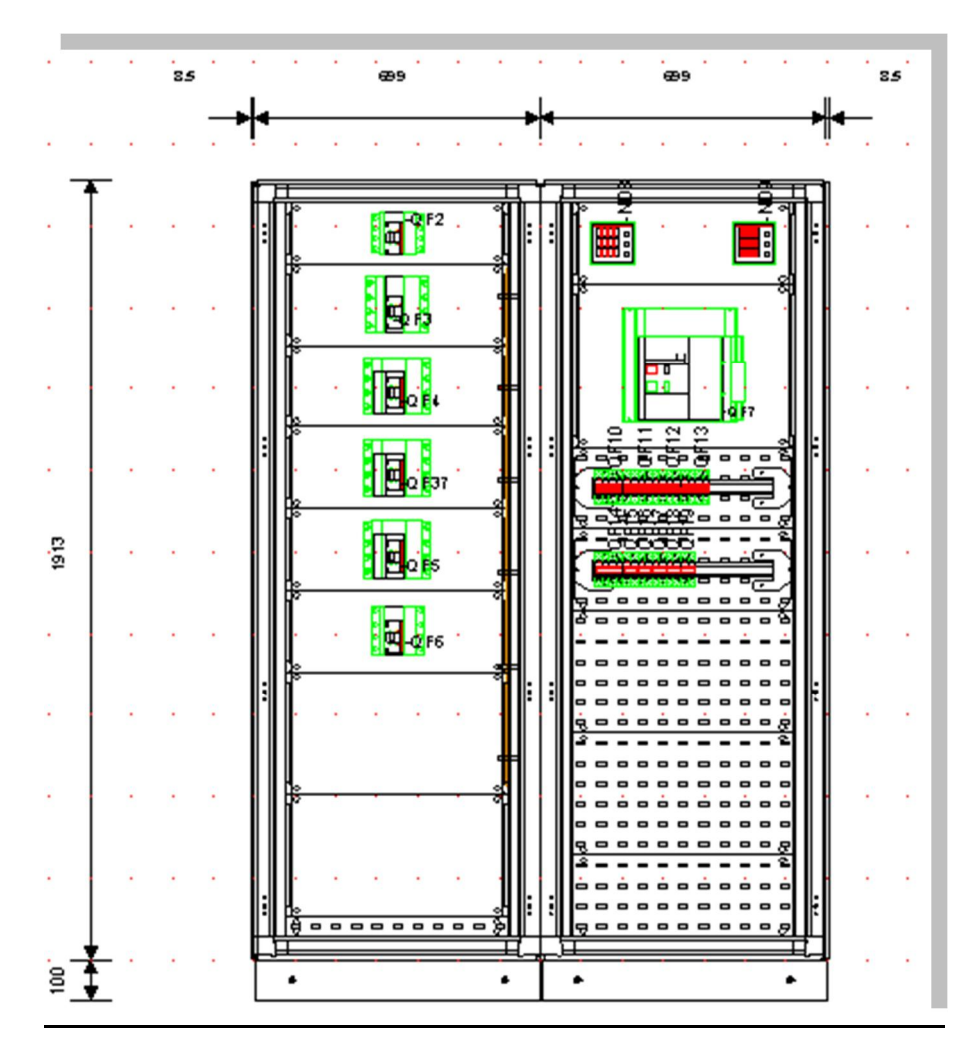

Allo scopo di verificare le tipologie dei kit di segregazione introdotti da DOC è sufficiente visualizzarli tramite un doppio click che ne apre la relativa maschera di gestione. (nel caso della forma 2a e 3a vengono introdotte celle o piastre di segregazione "semplici").

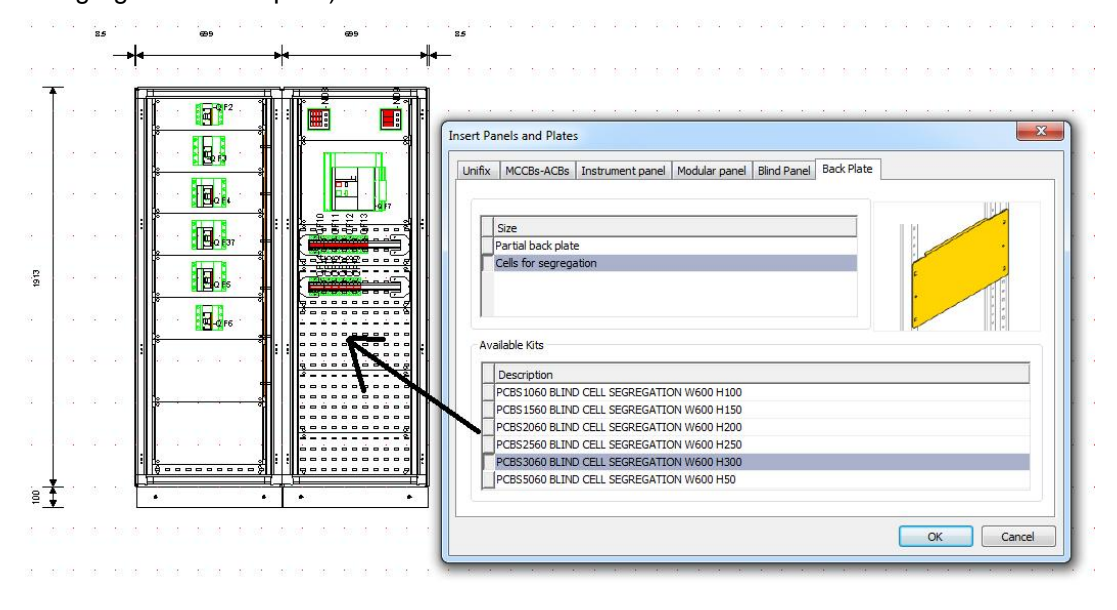

*MK-TO Marketing Software Tools Dept.*

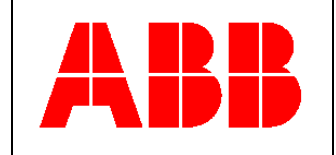

### <span id="page-16-0"></span>**E power in forma 3b e 4b**

#### <span id="page-16-1"></span>**Soluzione standard – contesto kit orizzontali (punto di vista del prodotto)**

In questo caso è necessario che l'area sul piano piastra venga segregata seguendo la logica rappresentata nei disegni a seguire (da applicare a kit interruttori orizzontali, pannelli DIN, pannelli strumenti, celle e piastre utilizzate in contesto orizzontale):

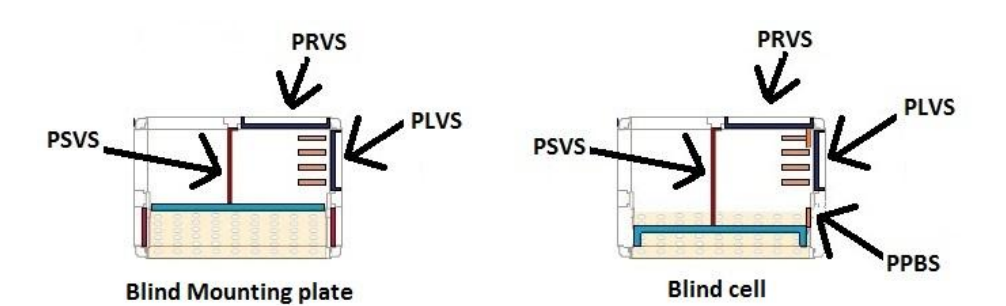

- · Il principale elemento di segregazione è rappresentatao dal separatore dei terminali PSVS…
- · La segregazione posteriore PRVS… permette la chiusura sul dietro del sistema sbarre verticale;
- · La segregazione laterale PLVS… completa la chiusura della sbarra verticale;
- · Nel caso dell'utilizzo di celle l'accessorio PPBS…completa la segregazione sul lato anteriore frontale

Va prestata attenzione al fatto che non sempre, in relazione alla tipologia di quadro segregato che si intende sviluppare, l'utilizzo ddegli accessori PLVS… è necessario.

· Nella figura a seguire la presenza in ciascuna colonna di un sistema sbarre verticale rende necessaria la presenza degli accessori PLVS…:

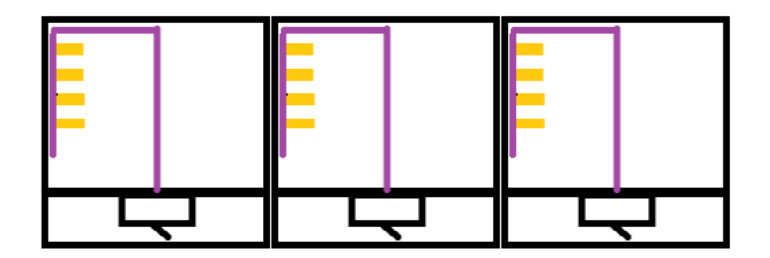

Nel caso a seguire invece gli accessori PLVS... diventano superflui. L'utilizzo di un unico sistema sbarre verticale utilizzato per alimentare 2 colonne adiacenti rende inutile l'utilizzo delle segregazioni PLVS… la cui funzionalità è assolta dagli accessori PSVS…:

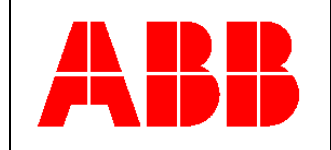

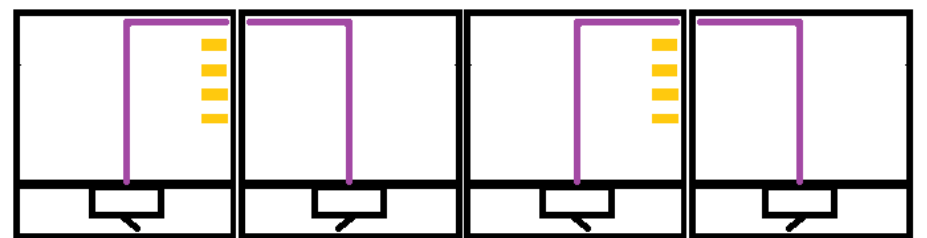

#### <span id="page-17-0"></span>**Soluzione standard – contesto kit orizzontali (dal punto di vista del programma DOC)**

La funzione di wizard provvede automaticamente ad inserire nel quadro gli interruttori che come soluzione standard vengono proposti montati su kit orizzontali.

L'interruttore generale è rappresentato dall'Emax 2, montato alla base della prima colonna.

Un sistema di sbarre verticali posizionato sul lato destro della prima colonna permette di alimentare tutte le partenze presenti sul quadro; si tratta di interruttori scatolati montati tanto sulla primsa che la seconda colonna :

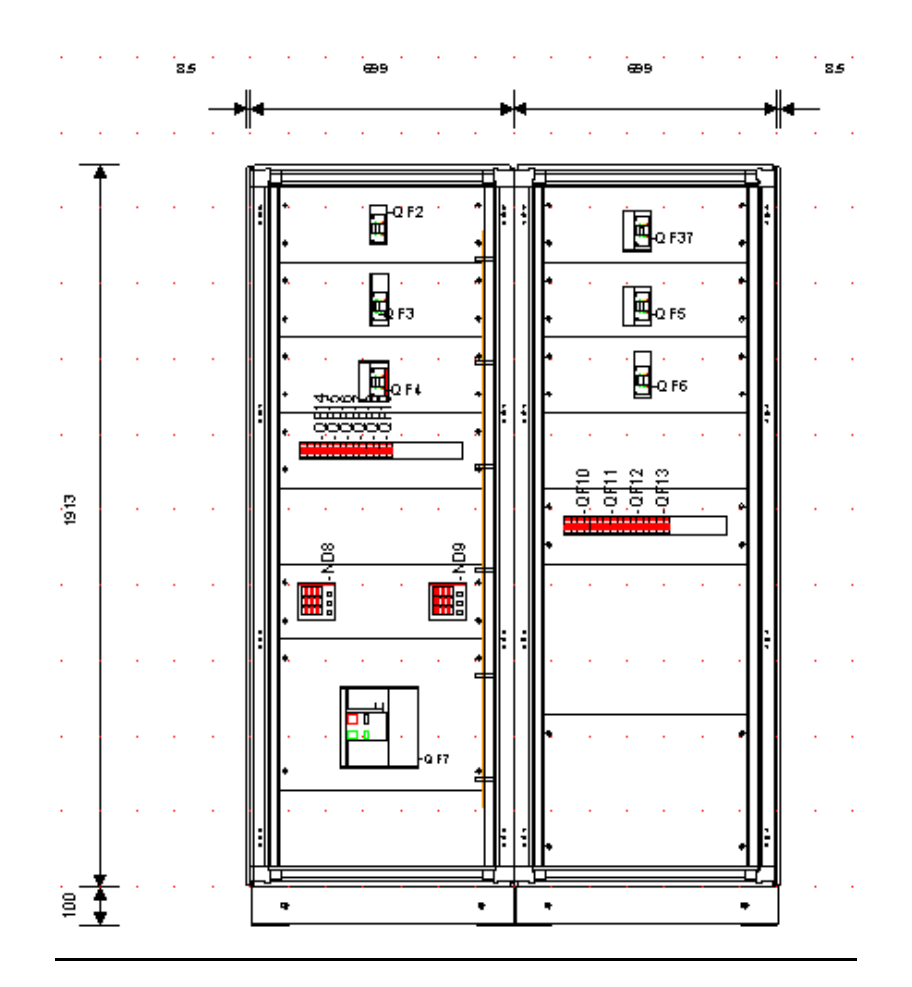

Tutti I kit introdotti sul quadro e relativi tanto all'interruttore aperto (generale) che agli scatolati (partenze) vengono automaticamente completati di tutti gli accessori di segregazione necessari (si tratta degli accessori

*MK-TO Marketing Software Tools Dept.*

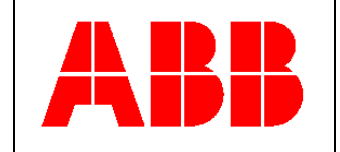

relativi alla forma 2a e 3a + gli uteriori elementi di segregazione che caratterizzano specificatamente la forma 3b e 4b).

#### <span id="page-18-0"></span>**Processo di segregazione automatica**

Data la specifica maschera di segregazione è richiesto all'utenza di decidere come procedere alla segregazione automatica di ogni colonna: tramite celle o piastre segregate

Inoltre l'utente deve valutare la proposta di DOC relativa alla modalità di propagazione delle segregazioni a partire dagli interruttori scatolati/aperti verso gli spazi "vuoti". Gli apparecchi montati orizzontalmente diffondono la modalità di segregazione in contesto orizzontale nelle direzioni indicate dalle frecce.

Si valuti in tal senso quanto contenuto nel campo "Direzioni" nella maschera di gestione automatica delle segregazioni. Tramite un doppio click la direzione di segregazione può essere facilmente modificata: doppia freccia, freccia verso l'alto e freccia verso il basso.

#### Settaggi colonna 1

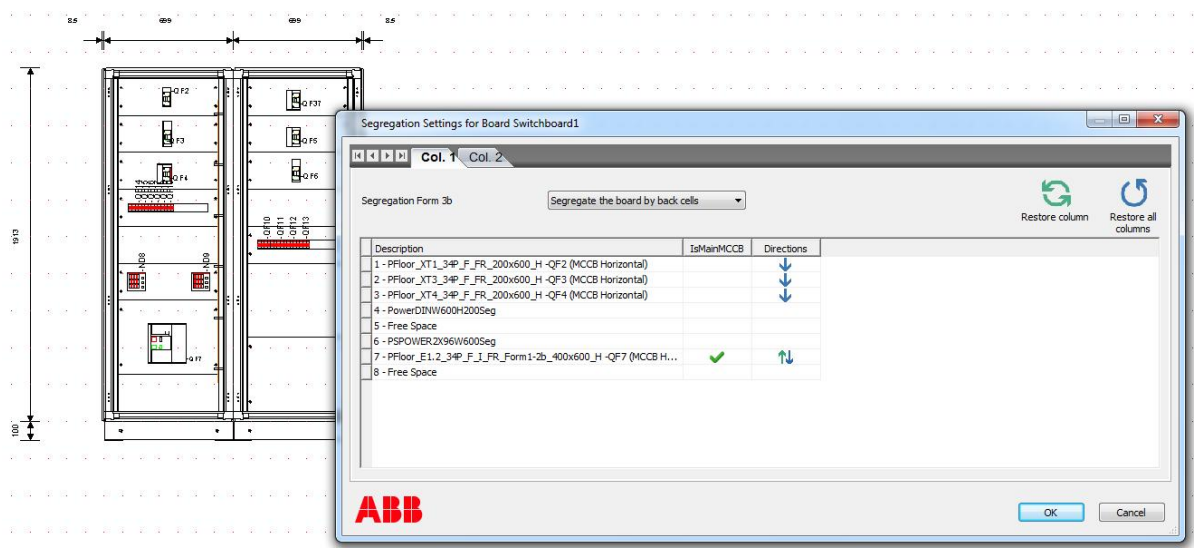

#### Settaggi colonna 2

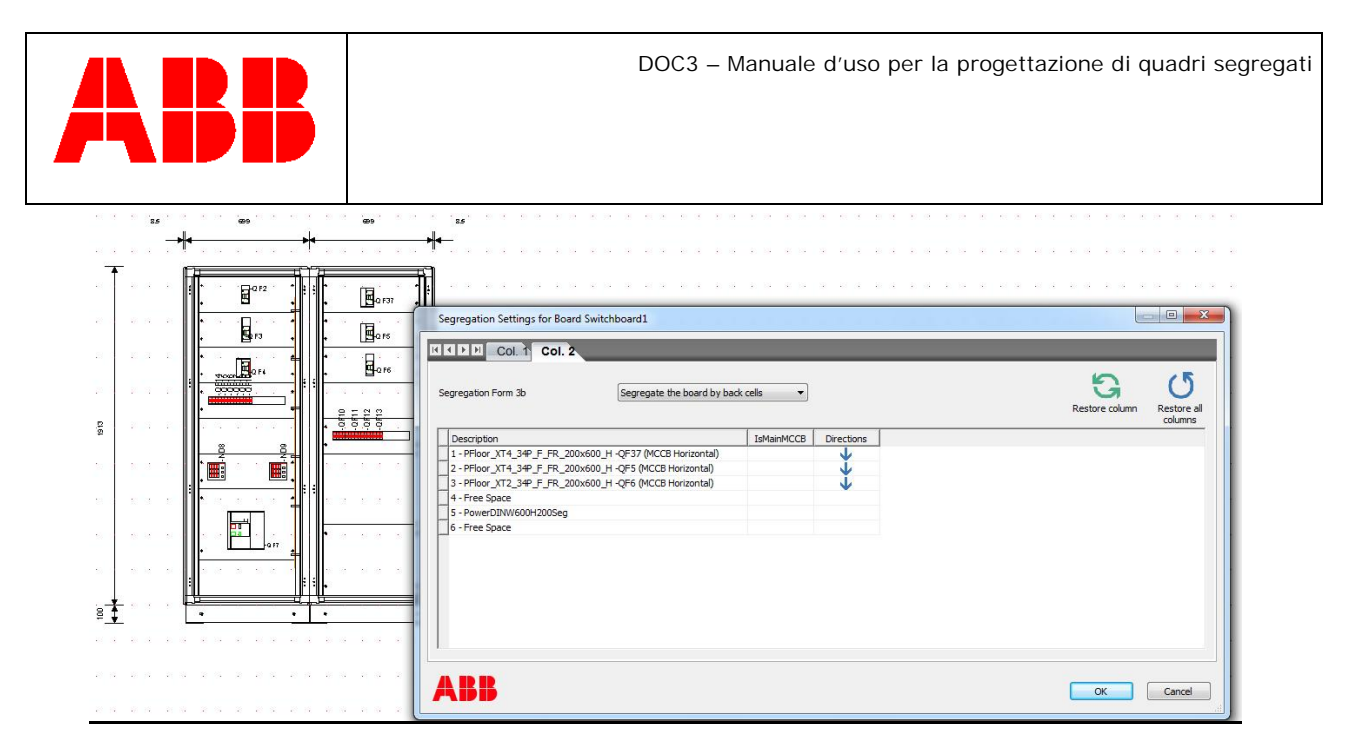

Nella figura a seguire il risultato del processo di segregazione automatica, avviato chiudendo la maschera di segregazione con il tasto OK.

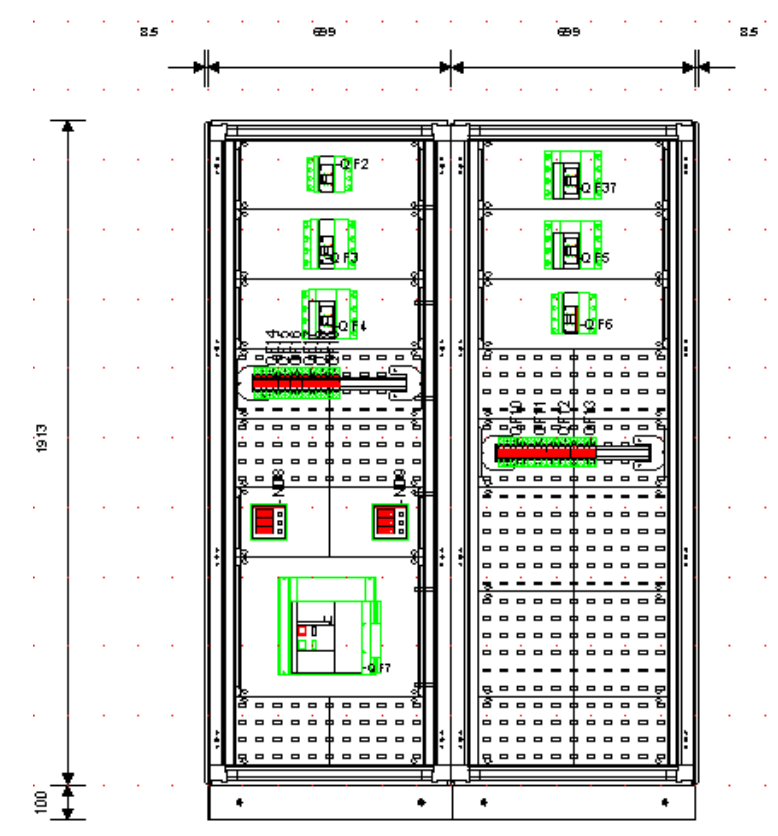

Gli spazi vuoti sono stati completati automaticamente con celle segregate per contesto orizzontale; inoltre sono stati modificati in tal senso da DOC tutti i pannelli DIN e i pannelli strumenti che nella fase di wizard erano stati introdotti come kit segregati in modo "semplice".

Il pannello DIN al centro della prima colonna, collocato tra 2 kit orizzontali e caratterizzato sul lato destro dal transito della sbarra verticale, è stato automaticamente rimpiazzato con un pannello DIN contestualizzato per

*MK-TO Marketing Software Tools Dept.*

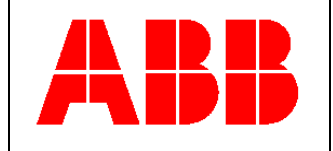

questo tipo di situazione installativa (facile riconoscere sul kit DIN la presenza di una linea verticale mediana che simboleggia la presenza del separatore per terminali PSVS…):

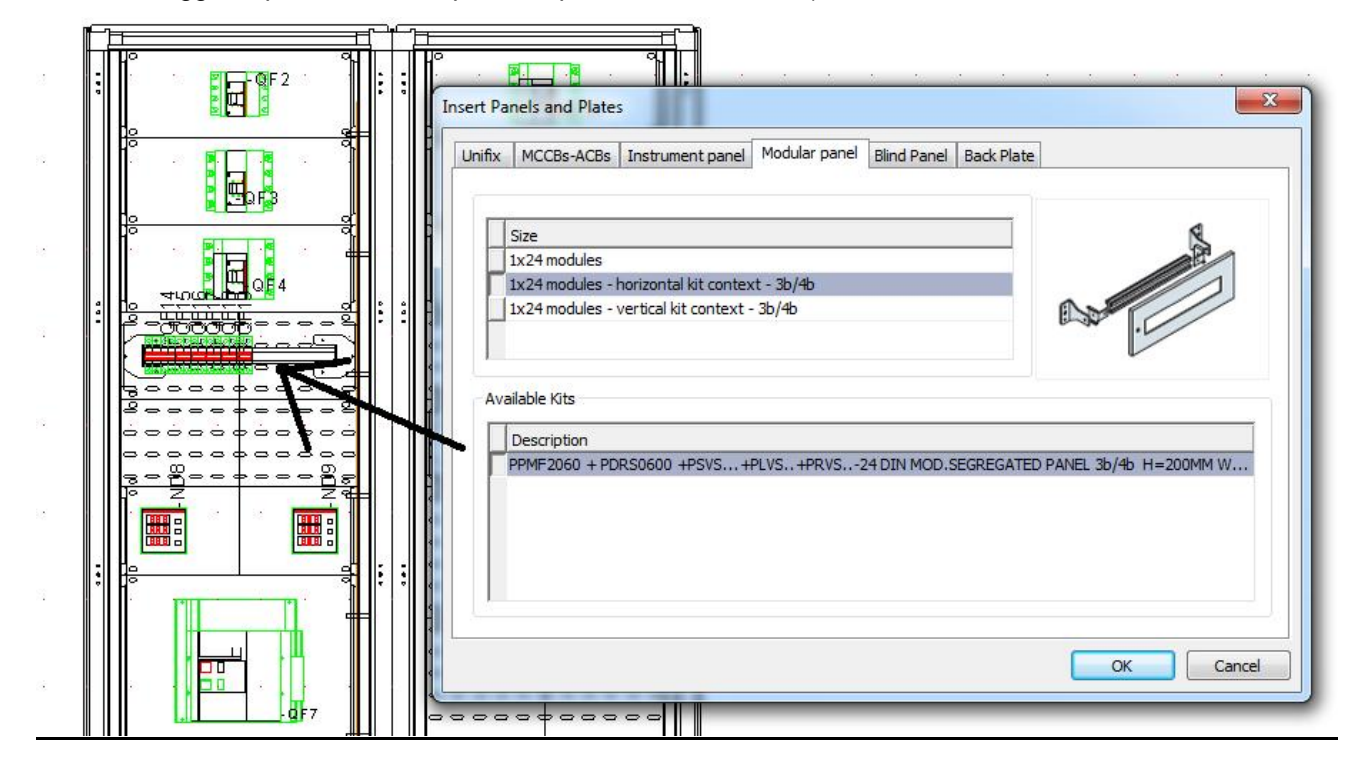

Per la stessa ragione anche lo spazio sotto la guida DIN è occupato da una piastra o da una cella contestualizzata orizzontale:

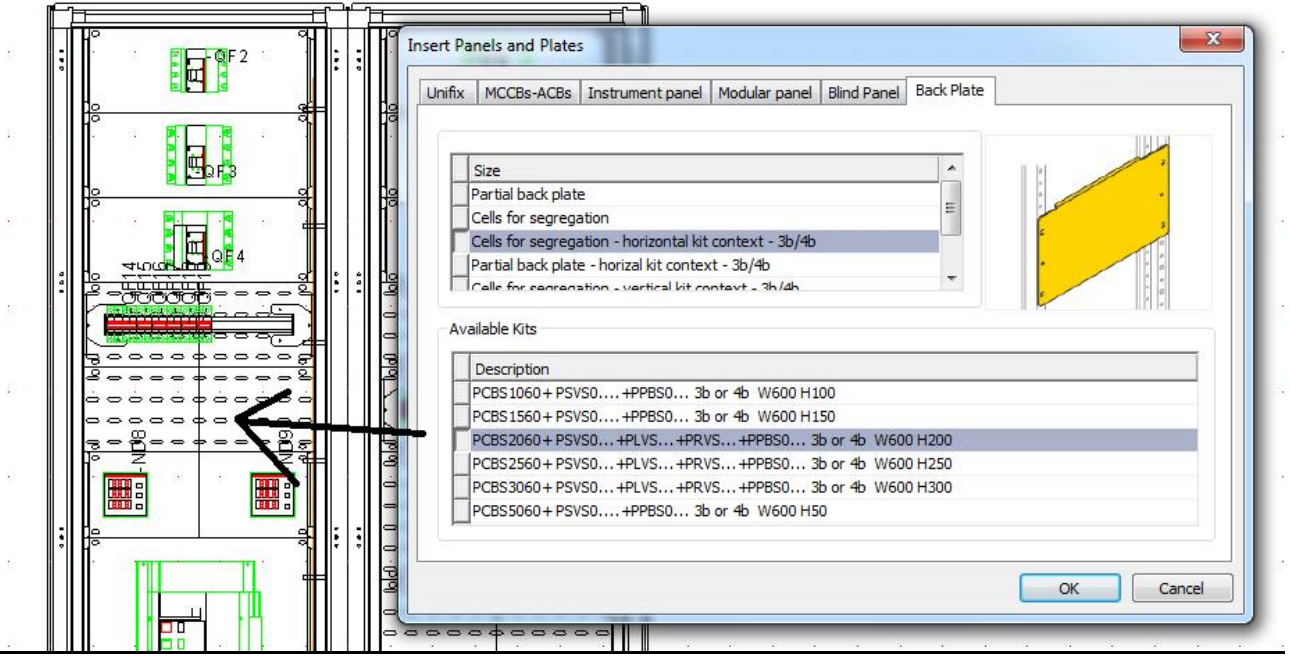

*MK-TO Marketing Software Tools Dept.*

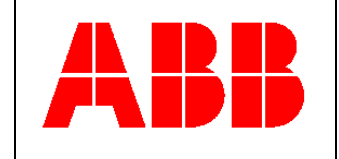

Lo stesso processo viene applicato dall'automatismo DOC al pannello strumenti….

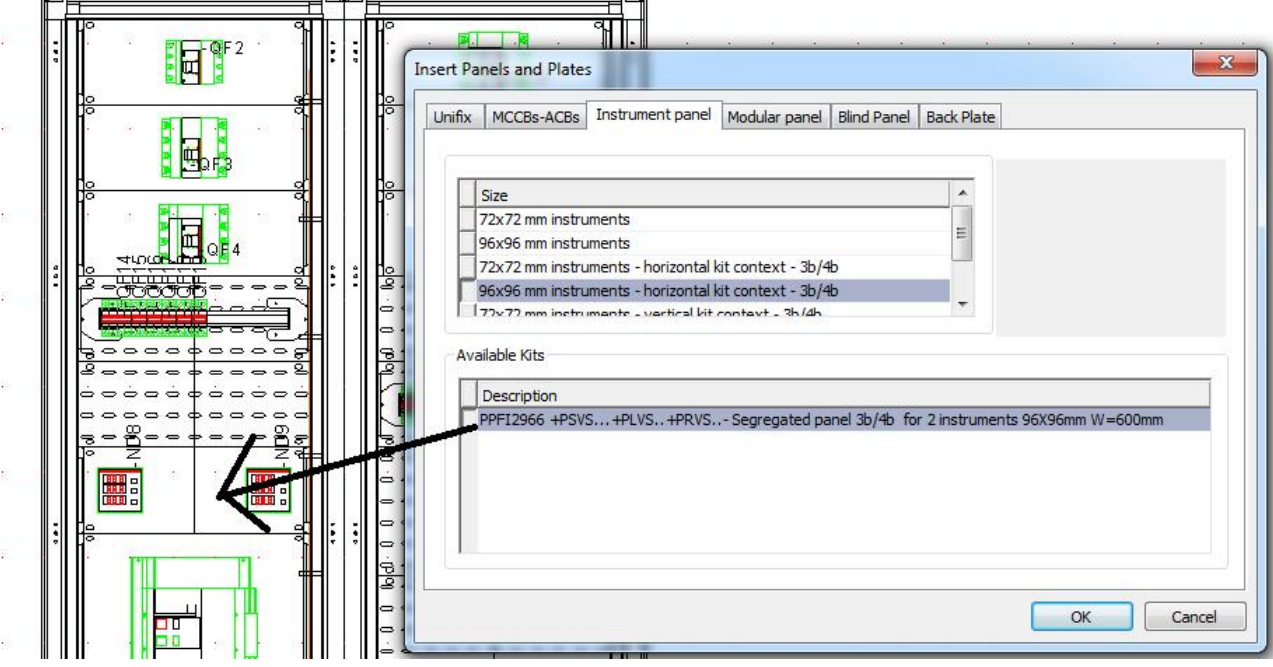

Piastre e celle contestualizzate orizzontali vengono introdotte in tutte zone influenzate dalla presenza di sbarre verticali montate sul lato struttura.

In particolare l'automatismo ha introdotto le piastre e celle di segregazione indicate ai punti 1,2, 3, 4, 5 and 6.

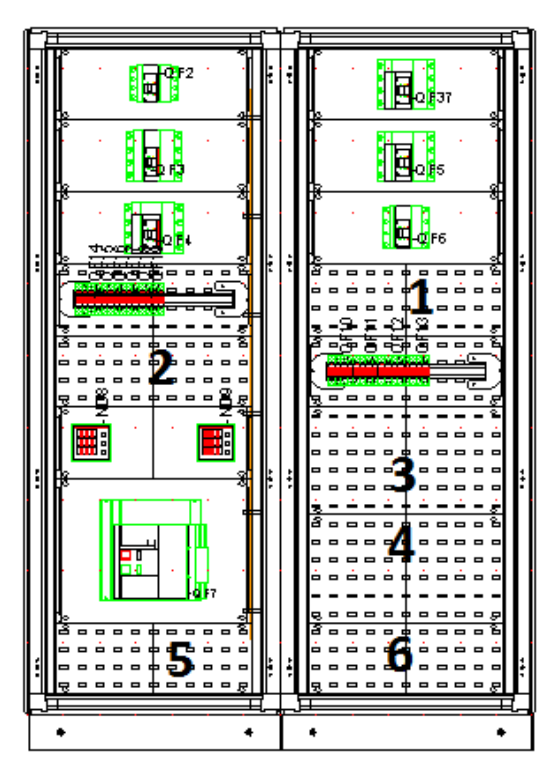

*MK-TO Marketing Software Tools Dept.*

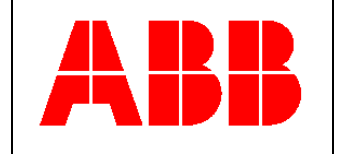

Se ritenuto necessario la scelta automatica effettuata dal DOC per quanto riguarda I kit indicati ai punti 5 e 6 può essere modificata a mano, inserendo al posto di celle o piastre per contesto orizzontale, le corrispondenti celle o piastre "segregate semplici".

Si veda in proposito l'immagine a seguire.

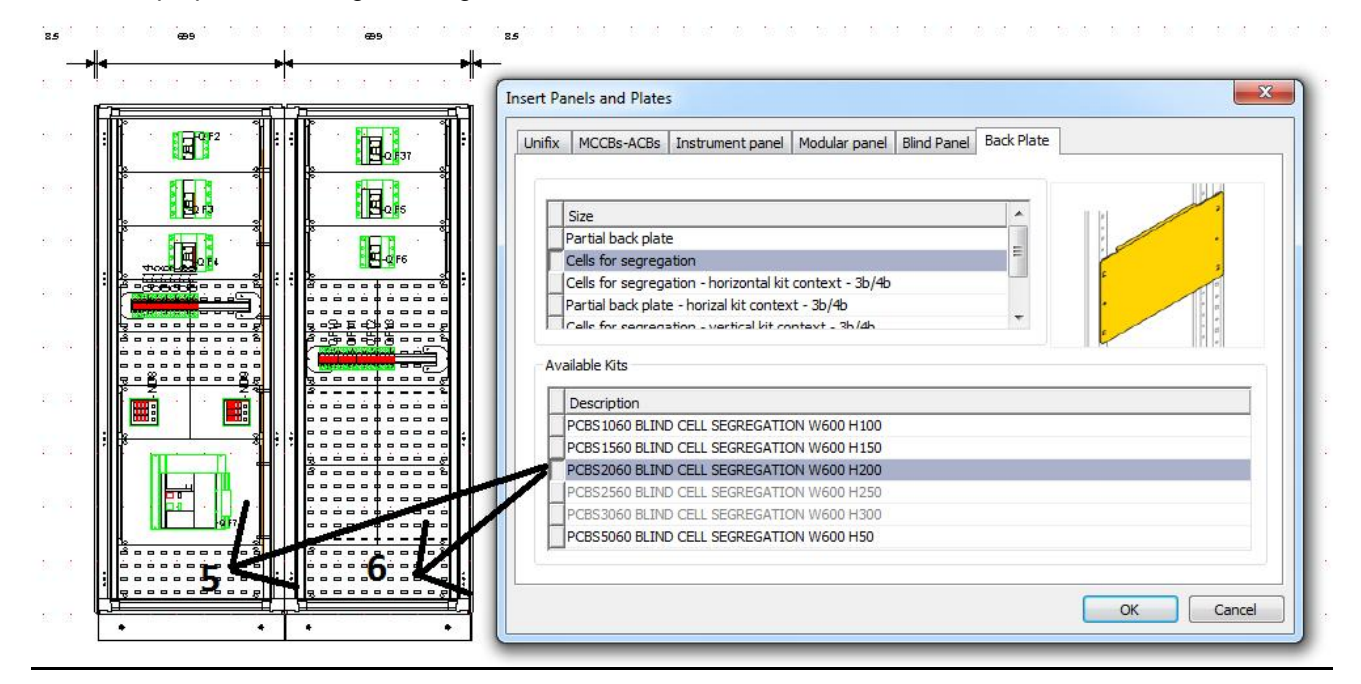

#### <span id="page-22-0"></span>**Soluzione standard – presenza di un sistema sbarre orizzontale (dal punto di vista del prodotto)**

La presenza di un sistema sbarre orizzontali richiede l'introduzione nel quadro di una serie di segregazioni finalizzate al mantenimento della forma richiesta

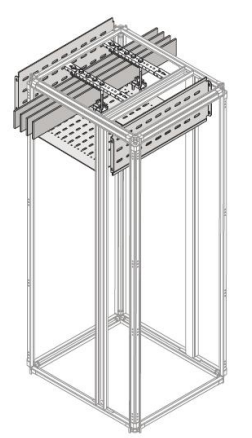

*MK-TO Marketing Software Tools Dept.*

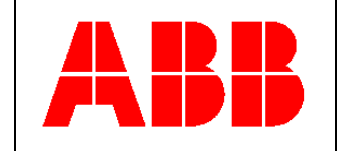

Come mostrato in figura, le sbarre devono essere segregate: nella direzione frontale, in quella posteriore, sopra e sotto.

• Per il lato anteriore è richiesto l'utilizzo di codici PFVS di altezza 200 o 300 mm, a seconda del valore H della sbarra (nello specifico: 200 mm per H fino a 100 mm e 300 mm per H oltre i 100 mm ).

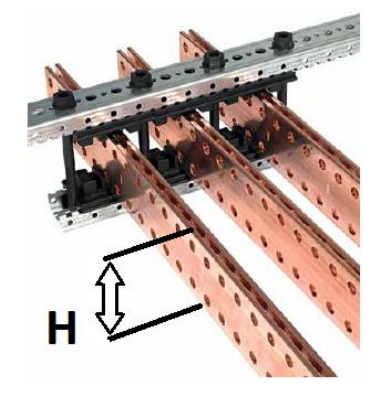

- · Allo stesso modo per la segregazione posteriore è richiesto l'utilizzo di codici PRVS di 200 o 300 mm di altezza, a seconda del valore H della sbarra utilizzata (nello specifico: 200 mm per H fino a 100 mm e 300 mm per H oltre i 100 mm ). Inoltre i codici da utilizzare dipendono anche dall'eventuale presenta del montante posteriore (PUKI).
- Per la segregazione sopra e sotto del sistema sbarre orizzontale è richiesto invece l'utilizzo dei codici PTHS, influenzati dalla profondità del quadro.

Il piano piastre in corrispondenza del giro sbarre orizzontale dovrà essere invece completato tramite piastre o celle "semplici" di altezza 200 o 300mm, in relazione al valore H della sbarra utilizzata (stessa regola vista in precedenza: altezza cella/piastra 200 mm per H fino a 100mm ed altezza cella/piastra 300mm per valori di H oltre i 100mm).

#### <span id="page-23-0"></span>**Soluzione standard – presenza di un sistema sbarre orizzontale (dal punto di vista del programma DOC)**

L'esempio a seguire è molto simile a quanto visto in precedenza a proposito della segregazione di un quadro con interruttori scatolati e/o aperti montati orizzontalmente.

In questo caso l'automatismo di segregazione del DOC tiene conto anche della presenza di un sistema di sbarre orizzontali

Nell'immagine a seguire il risultato di questo processo:

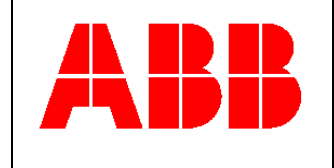

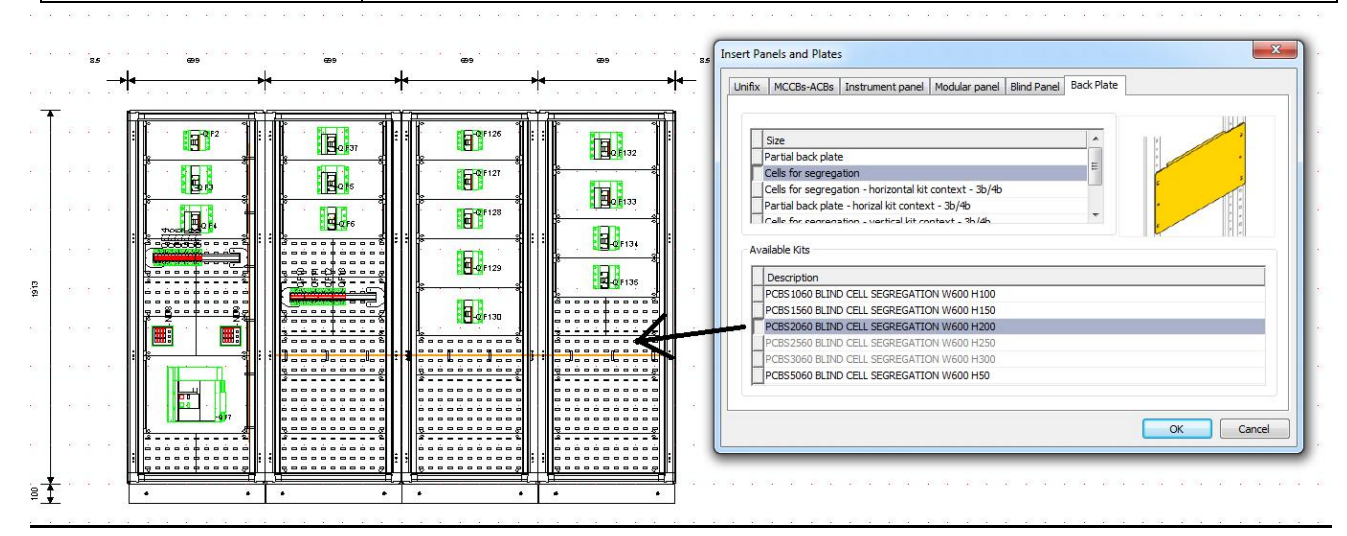

Il sistema sbarre orizzontale presente dalla colonna 2 alla 4 è stato chiuso frontalmente tramite specifiche celle di segregazione "semplici"; tutte le celle risultano della stessa altezza ed anche posizionate coassialmente per tutta la lunghezza del giro sbarre:

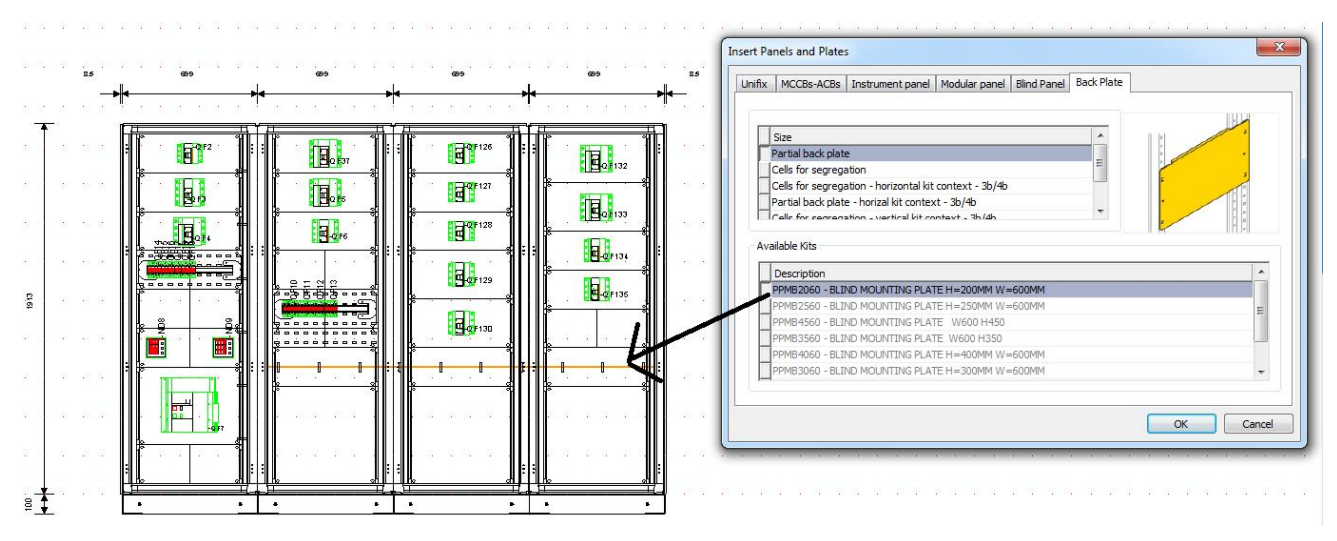

Nella figura sopra il risultato della segregazione automatica effettuata sullo stesso quadro ma utilizzando le piastre segregate invece delle celle.

In questo caso l'area sotto il sistema sbarre orizzontale è stato automaticamente chiuso utilizzando delle piastre di segregazione semplice (dettaglio ai punti 1, 2 e 3 della figura a seguire)

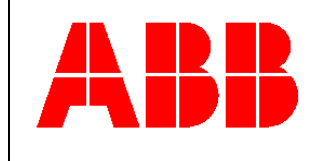

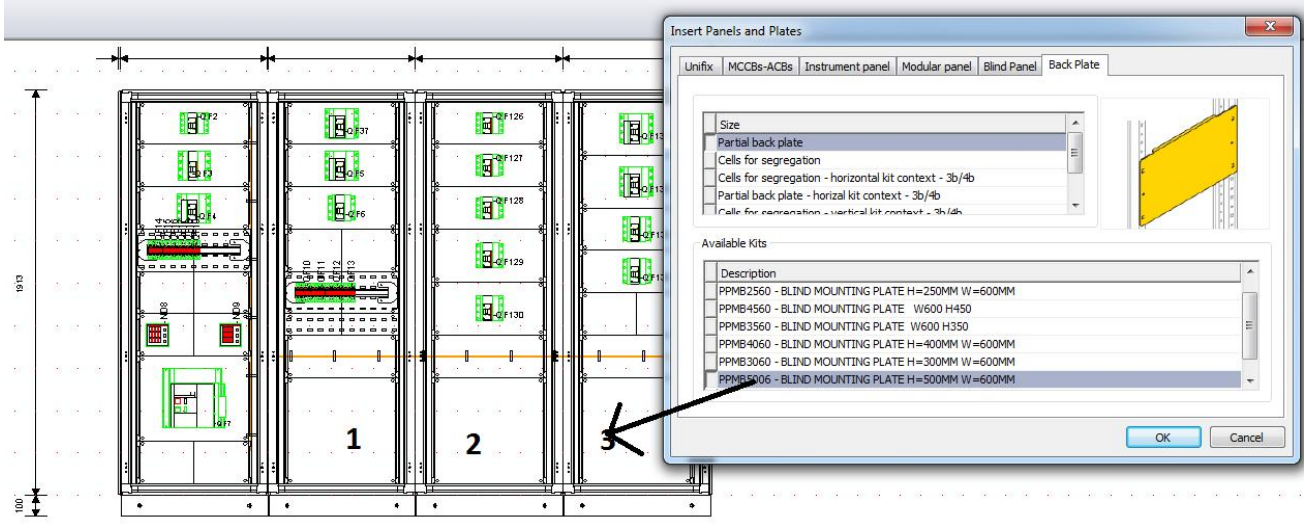

#### **Soluzione standard – aggiunta nel quadro anche di kit per Emax 2 montati verticalmente (dal punto di vista del prodotto)**

In questo caso il contesto applicativo richiede una logica di segregazione che tenga conto anche della presenza di kit verticali (spesso si tratta di interruttori generali)

La logica di segregazione per contesto verticale viene "propagata" su tutto lo spazio libero della colonna intorno all'interruttore verticale

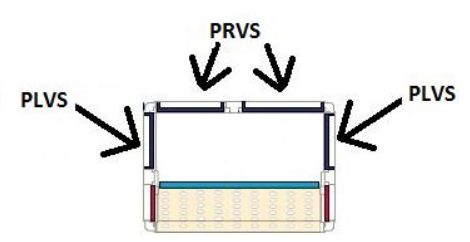

- · La segregazione posteriore PRVS… è condizionata dall'eventuale presenza del montante posteriore PUKI;
- · La segregazione laterale posteriore PLVS… chiude ai lati la cella
- Nel caso dell'utilizzo di celle l'accessorio PPBS...completa la segregazione sul lato anteriore frontale

Il numero di segregazioni PLVS da utilizzare su ogni cella può essere condizionato dal contesto di montaggio della stessa

A seguire un caso di 2 celle affiancate e comunque segregate entrambe su entrambi i lati tramite accessori di segregazione PLVS.

*MK-TO Marketing Software Tools Dept.*

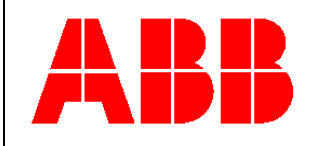

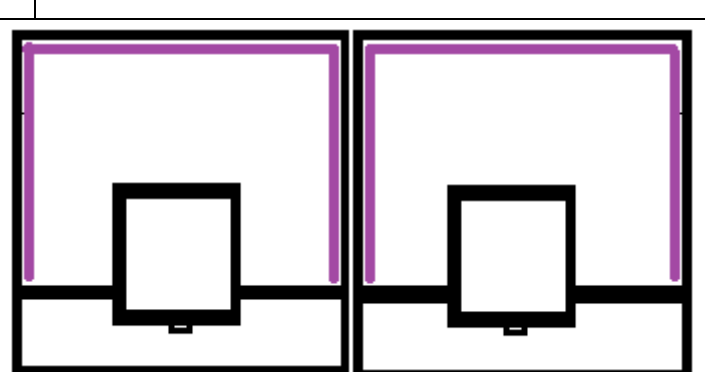

Nella figura sopra: in viola le segregazioni viste dall'alto.

<span id="page-26-0"></span>**Soluzione standard – aggiunta nel quadro anche di kit per Emax 2 montati verticalmente (dal punto di vista del programma DOC)**

In questo caso l'esempio è stato fatto tramite un quadro in forma 4b che monta un interruttore generale estraibile Emax4.2.

Oltre al generale sono stati introdotti 3 interruttori estraibili Emax 2.2, anch'essi montati verticalmente.

Le prime 3 colonne si caratterizzano per una segregazione in contesto verticale, condizionata in tal senso dalla presenza di specifici kit verticali relativi agli apparecchi Emax2:

Le altre 2 colonne invece vengono segregate automaticamente in relazione alla presenza dei kit per apparecchi orizzontali (si vedano in proposito gli esempi precedenti)

Come di consueto il primo step per la la segregazione automatica del quadro consiste nell'attivazione della relativa maschera: su di essa sarà compito dell'utente di verificare la direzione di propagazione del sistema di segregazione verticale od orizzontale a partire dai kit interruttori ed in direzione degli spazi ancora privi di segregazioni.

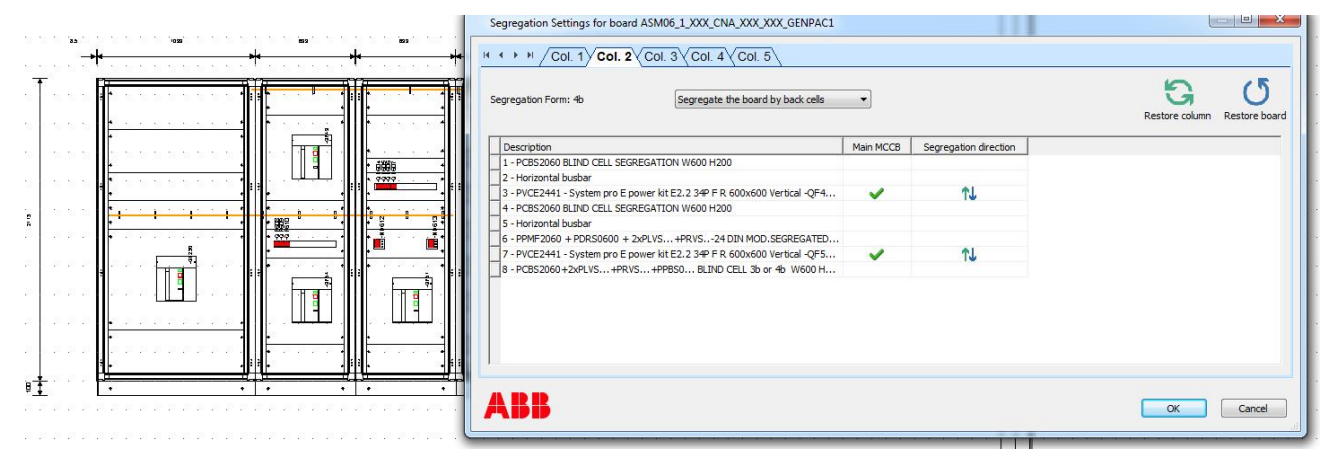

Questo il risultato del processo automatico:

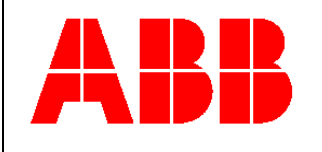

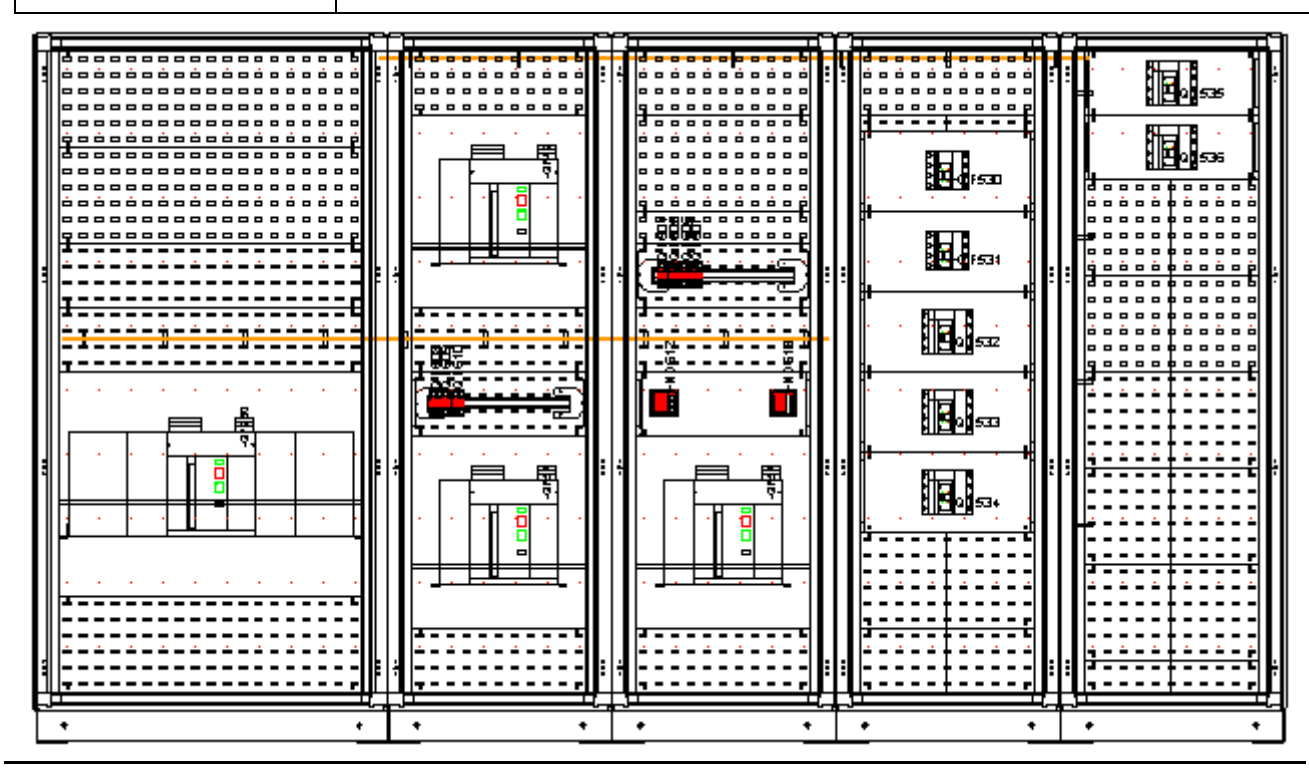

Nelle prime tre colonne la forma segregazione 4b richiede l'uso di celle/piastre per contesto verticale con segregazione posteriore su tutta la larghezza della colonna (accessorio PRVS... ) e anche 2 segregazioni posteriori laterali (accessorio PLVS…): la funzione di segregazione automatica di DOC introduce automaticamente i kit di segregazione appropriati.

Nella figura a seguire: un esempio di cella segregata a contesto verticale introdotta automaticamente da DOC.

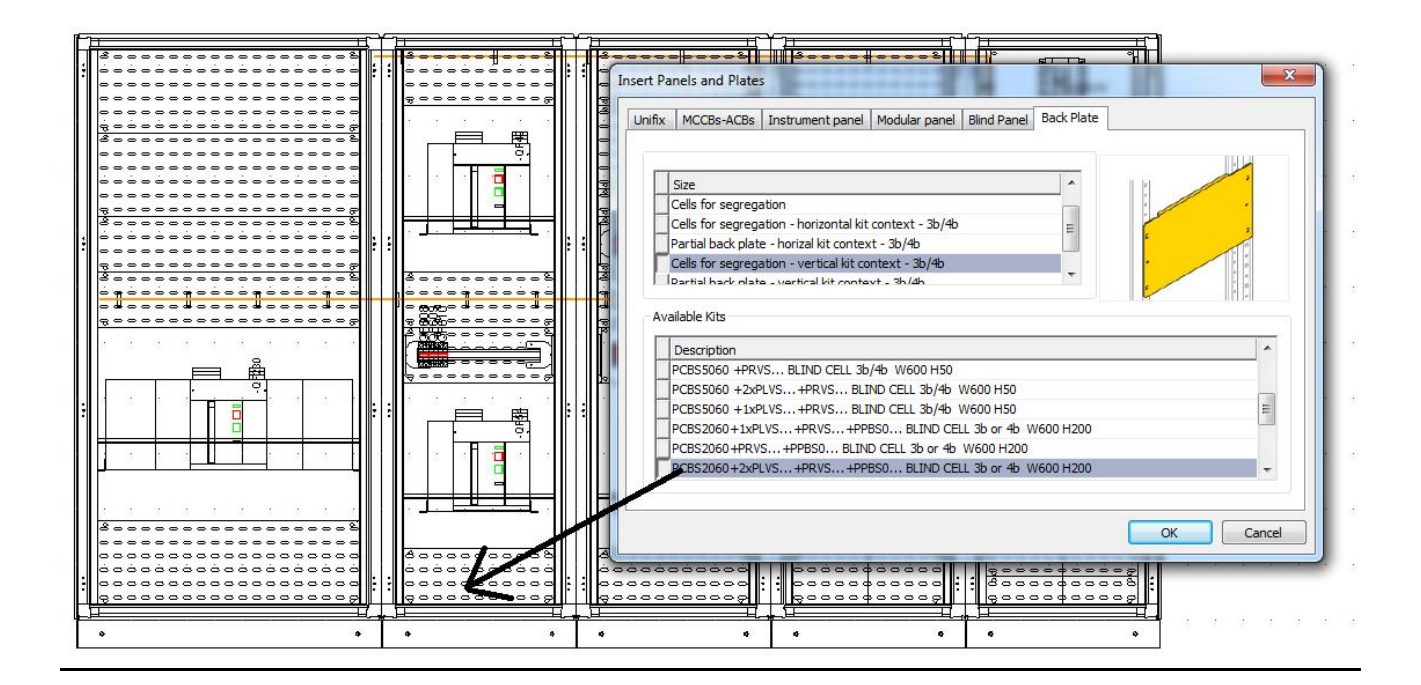

*MK-TO Marketing Software Tools Dept.*

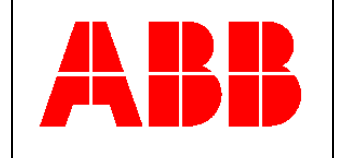

Lo stesso concetto si estende a tutti i panneli DIN e per strumenti di misura presenti sulla seconda e terza colonna del quadro.

Nell'immagine a seguire un pannello DIN contestualizzato verticale introdotto automaticamente dal programma.

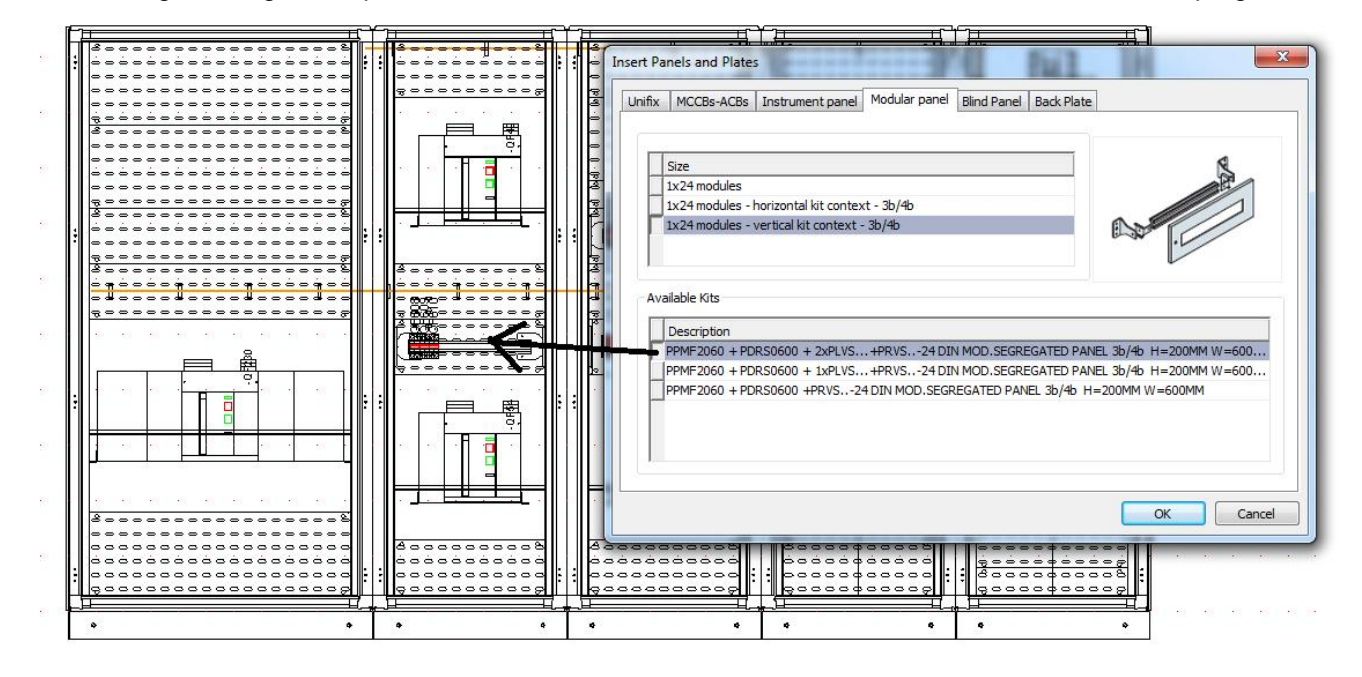

Stessa situazione, nella figura a seguire, per quanto rigurdail pannello strumenti, anch'esso personalizzato automaticamente per contesto verticale:

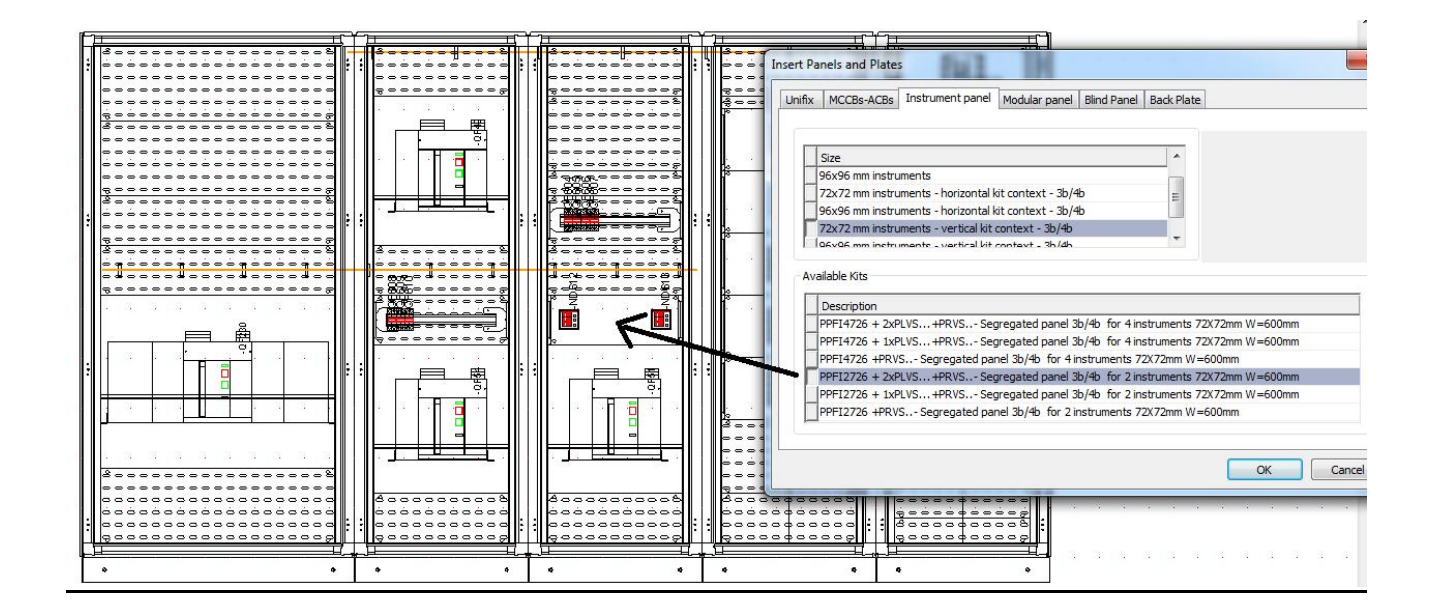

*MK-TO Marketing Software Tools Dept.*

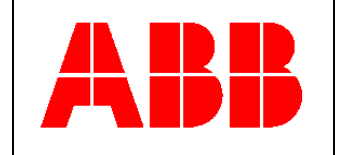

#### <span id="page-29-0"></span>**Un breve sommario delle regole DOC di segregazione automatica in forma 3b e 4b**

1-Prima di tutto viene segregato ogni sistema di sbarre orizzontali presente nel quadro; davanti ad esso viene introdotta una cella o piastra segregata semplice per tutta la lunghezza della sbarra; l'altezza 200 o 300mm della cella/piastra dipende dal valore H della sbarra (200mm per H sbarra fino a 100 mm, 300mm altrimenti).

2-Il programma introduce automaticamente tutti i codici prodotto necessari per la segregazione in forma 3b e 4b dei sistemi sbarre orizontali.

3-Anche se il quadro è in forma 3b gli apparecchi con funzione di interruttore generale vengono segregati in forma 4b.

4-La direzione di completamento automatico delle segregazioni tanto di contesto verticale che di contesto orizzontale è guidato tramite la specifica maschera di gestione delle segregazioni. Una freccia indica la direzione di propagazione della segregazione a partire dagli apparecchi presenti su ogni colonna e lungo la colonna stessa.

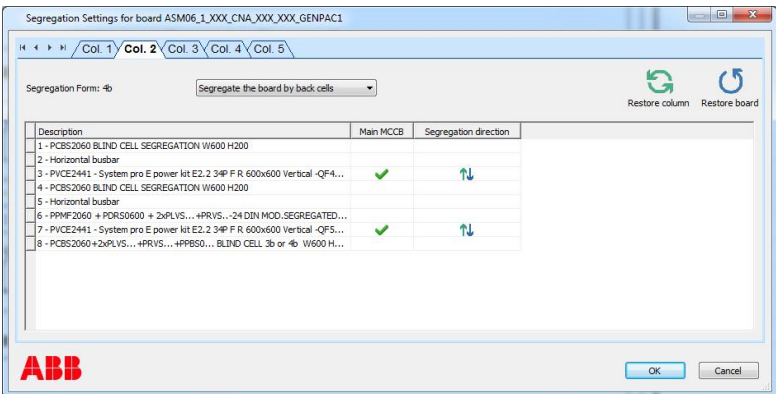

Solo in forma 4b tutti gli interruttori dispongono della doppia freccia.

Infatti in forma 3b gli apparecchi verticali non generali non dispongono della doppia freccia.

I sistemi di sbarre orizzontali fermano il processo di segregazione propagato a partire dai kit interruttori.

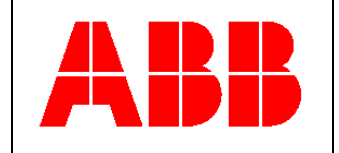

<span id="page-30-0"></span>**Esempi di situazioni compatibili/incompatibili con il processo di segregazione automatica del quadro in forma 3b e 4b**

1 – Caso incompatibile con la segregazione automatica

Sistema sbarre orizzontali con valore H> 100mm ma spazio verticale disponibile nel quadro pari a solo 200mm (sono richiesti 300 mm)

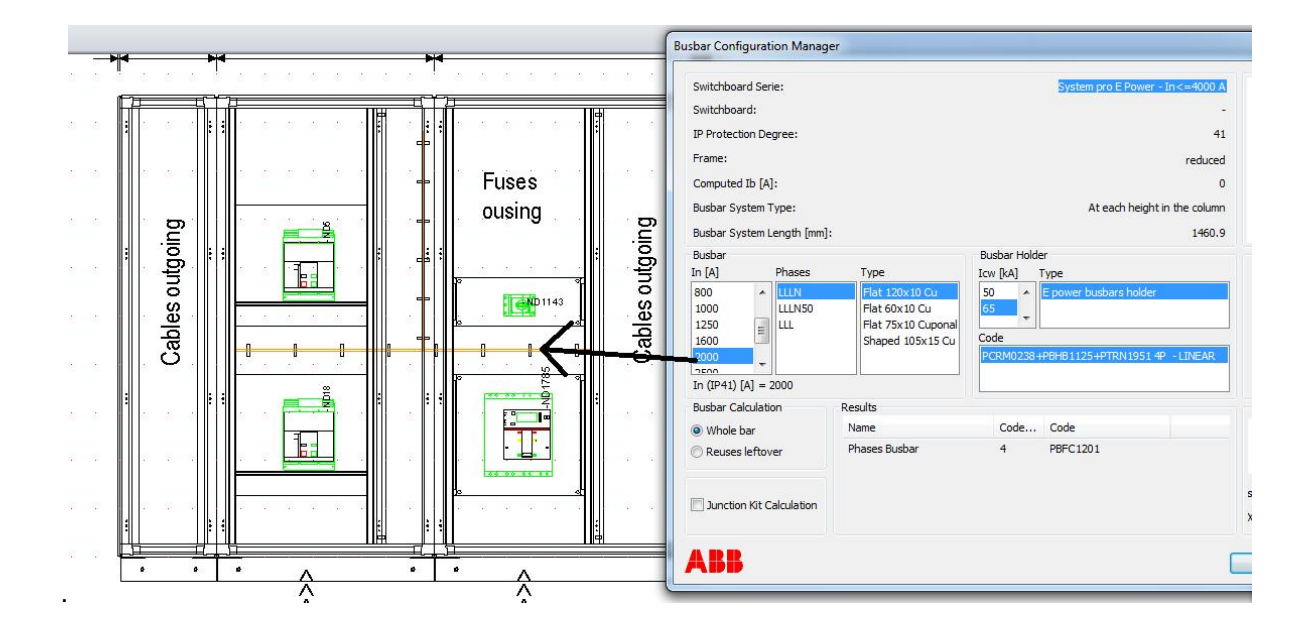

2 - Caso incompatibile con la segregazione automatica

Sistema sbarre orizzontale montato per una lunghezza maggiore di 15cm dietro ad un interruttore montato orizzontalmente.

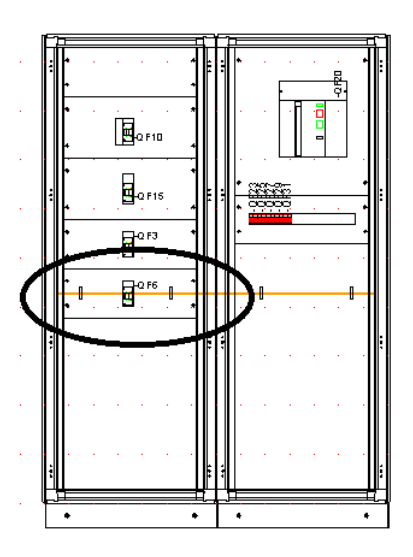

#### *MK-TO Marketing Software Tools Dept.*

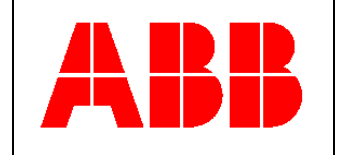

#### 3 – Caso compatible con la segregazione automatica

Sistema sbarre orizzontale che entra per una lunghezza minore di 15cm dietro ad kit per interruttore orizzontale.

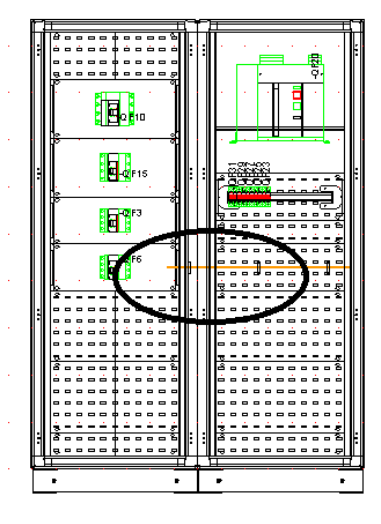

3 - Caso incompatibile con la segregazione automatica

Sistema sbarre orizzontale che entra per una lunghezza minore di 15cm dietro ad un interruttore montato orizzontalmente su di un kit di altezza differente che non lo spazio piastra richiesto frontalmente dal sistema orizzontale.

Sistema sbarre orizzontale che entra per una lunghezza minore di 15cm dietro ad un interruttore montato orizzontalmente su di un kit di altezza pari allo spazio piastra richiesto frontalmente dal sistema orizzontale, ma che risulta disassato rispetto alla piastra.

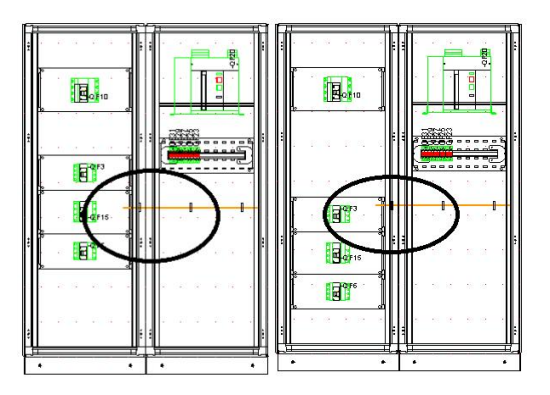

4 - Caso incompatibile con la segregazione automatica

Nelle colonna di larghezza W1250 non sono previsti pannelli/piastre e/o celle di H 100mm

Se si hanno a disposizione 300mm di spazio verticale e vengono introdotte sbarre orizzontali che ne richiedono 200mm lo spazio rimanente non può essere segregato e dunque la funzione di segregazione automatica si blocca.